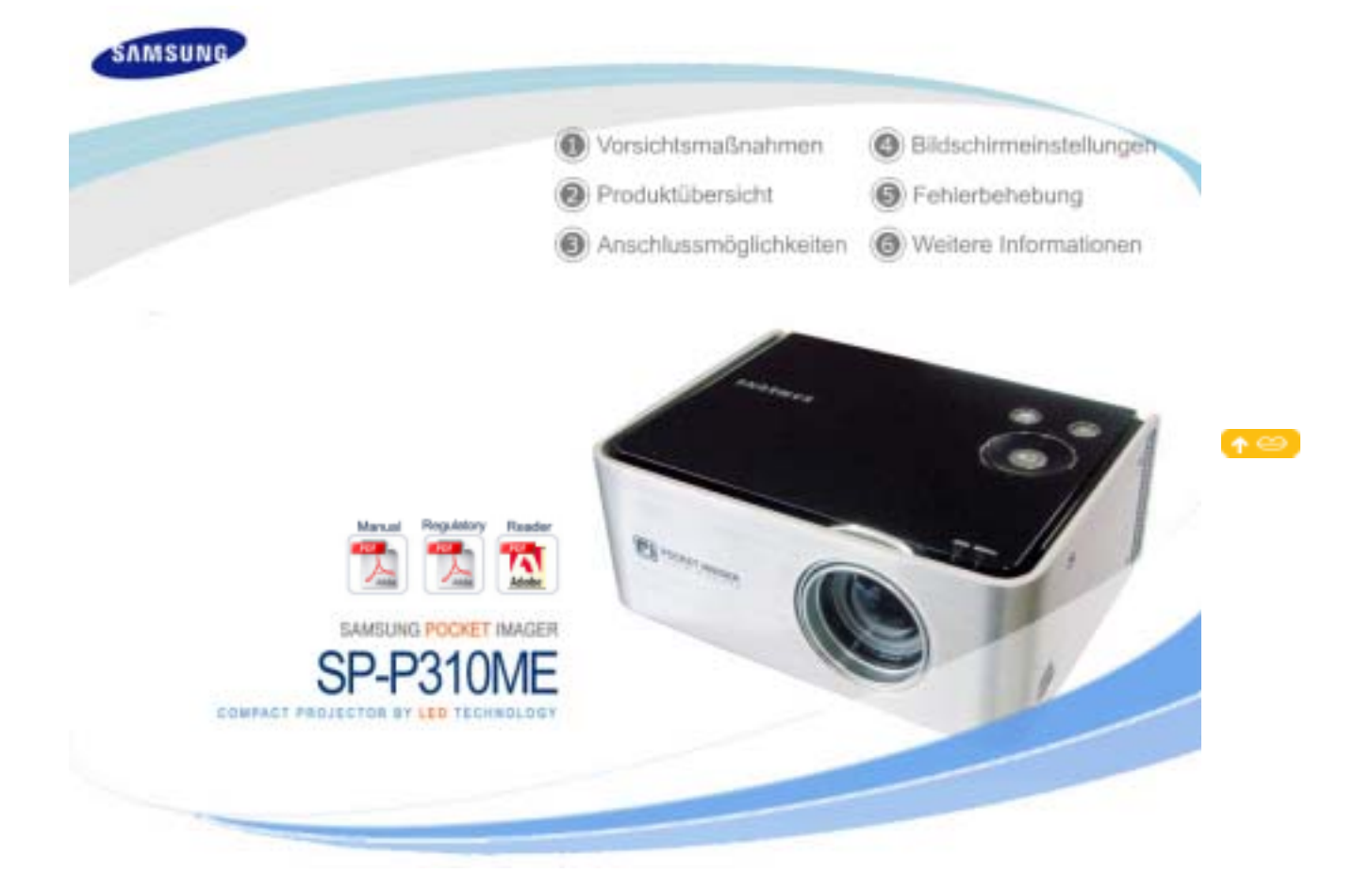

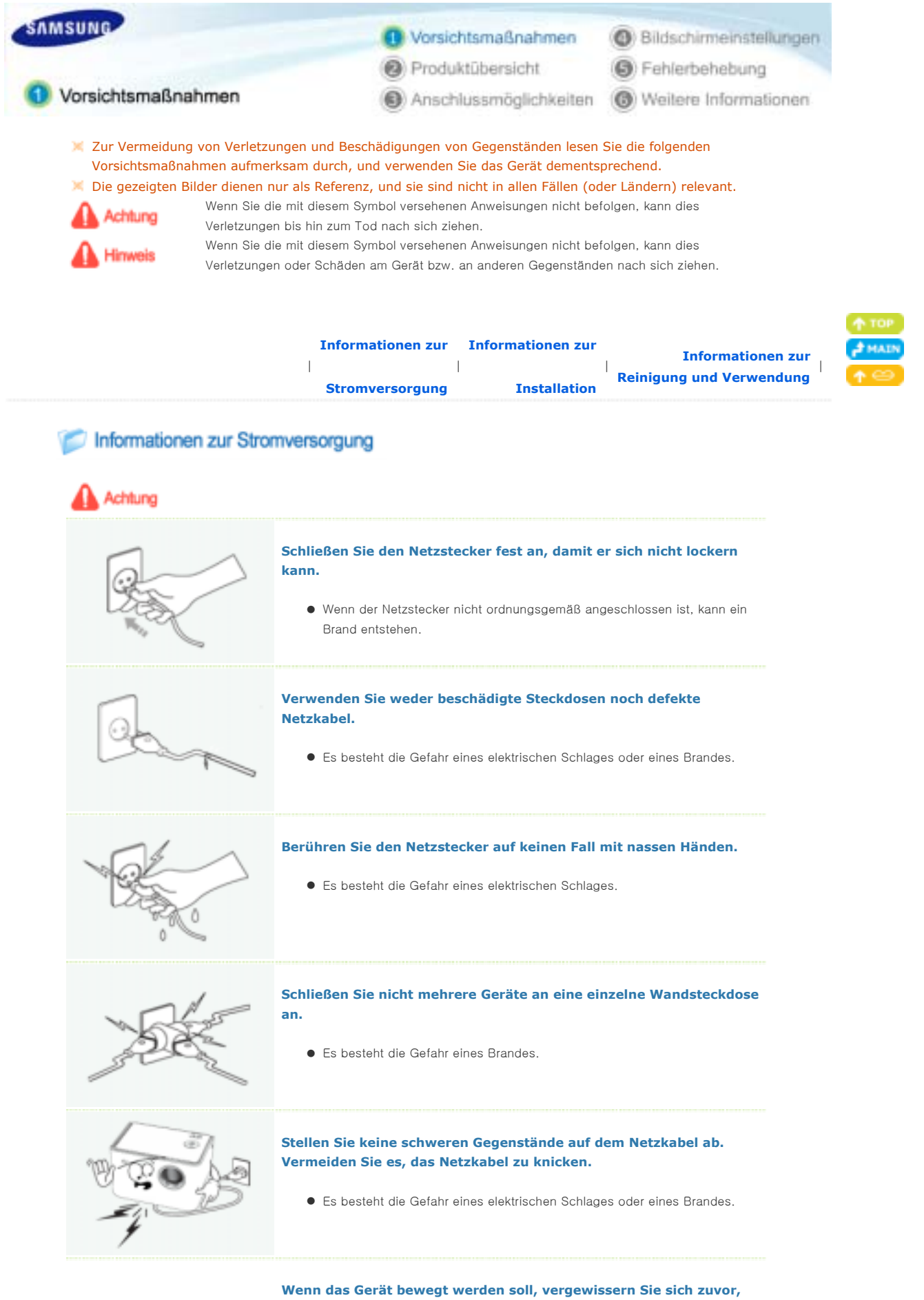

**dass es ausgeschaltet ist, und ziehen Sie das Netzkabel aus der Steckdose. Stellen Sie vor dem Transport außerdem sicher, dass alle Verbindungskabel von anderen Geräten abgezogen wurden.** 

 $\bullet$  Wenn das Gerät bei eingestecktem Netzkabel bewegt wird, kann das

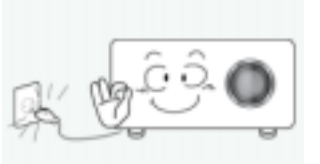

Netzkabel beschädigt werden und somit einen Brand oder einen elektrischen Schlag verursachen.

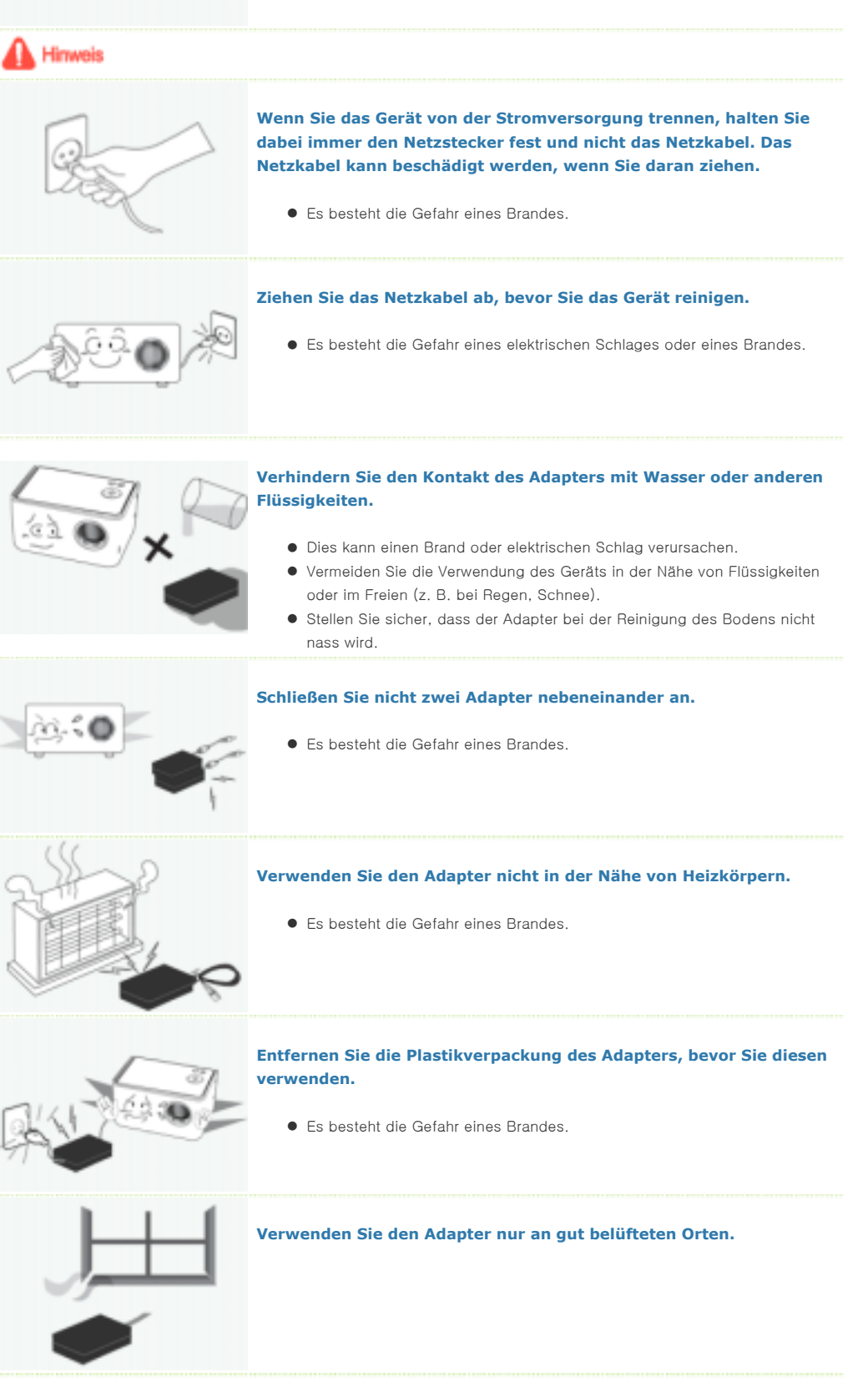

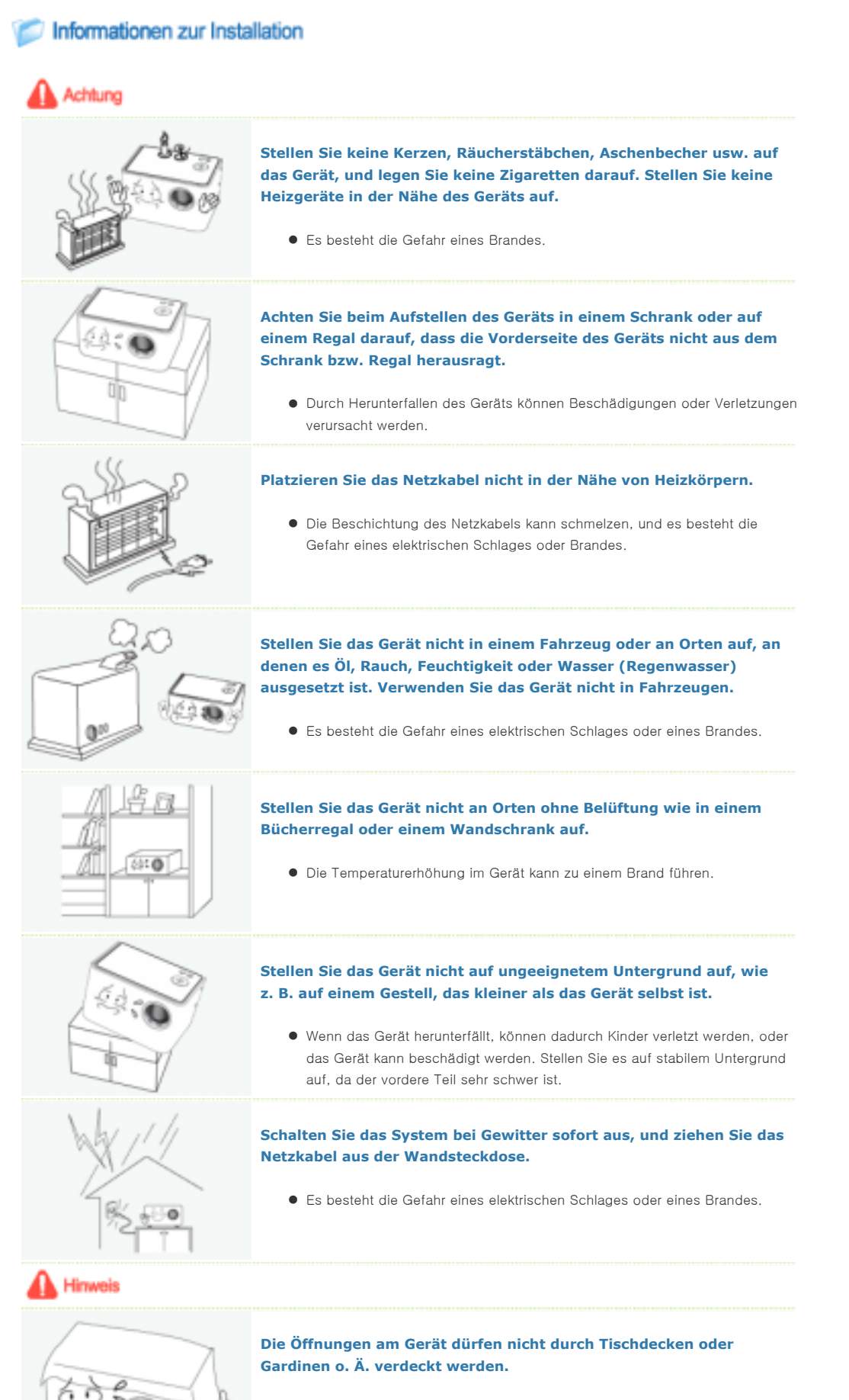

 $\bullet$  Die Temperaturerhöhung im Gerät kann zu einem Brand führen.

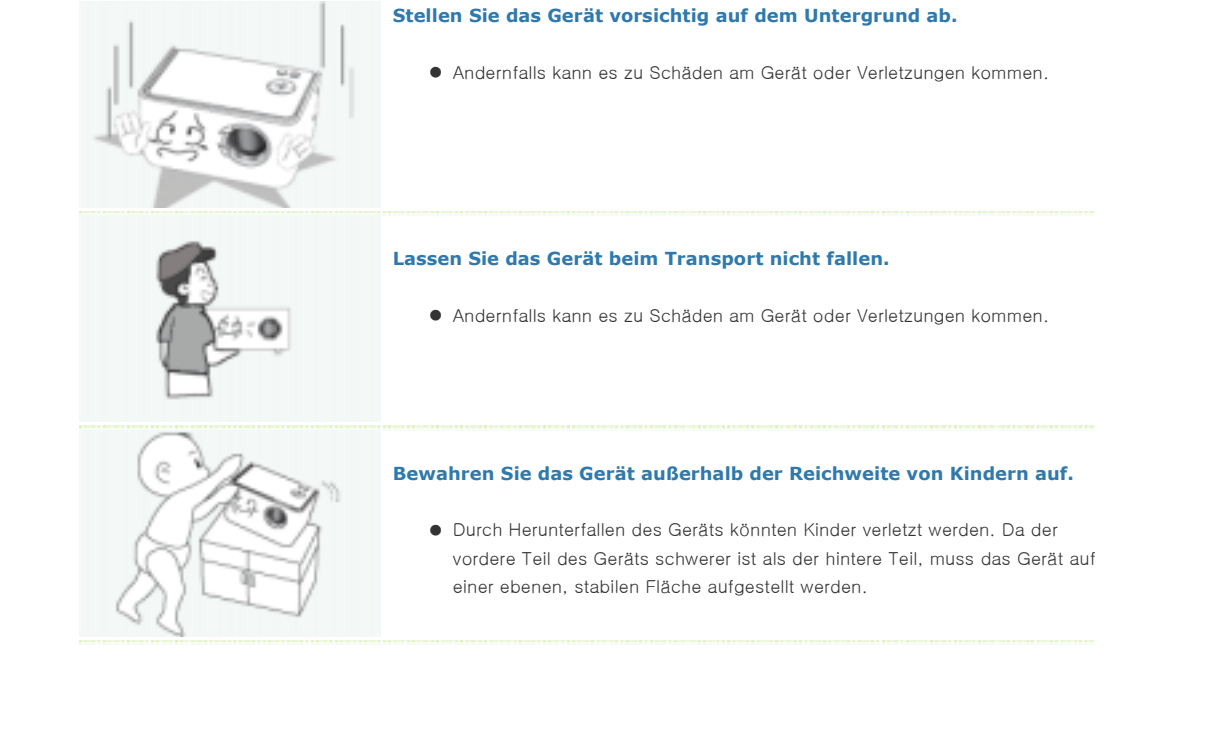

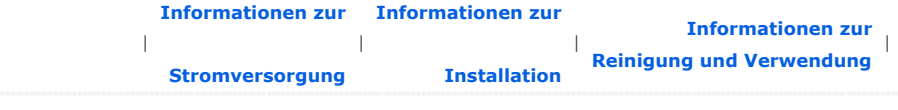

## Informationen zur Reinigung und Verwendung

# Achtung

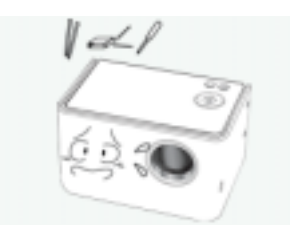

**Führen Sie keine Metallgegenstände wie Nadeln, Drähte oder Bohrer und keine brennbaren Substanzen wie Papier oder Streichhölzer in die Öffnungen des Geräts oder die PC/COMPOSITE- und Akkuanschlüsse ein.**

**•** Es besteht die Gefahr eines elektrischen Schlages oder eines Brandes. Wenn Wasser oder andere Substanzen in das Gerät gelangt sind, schalten Sie das Gerät aus, ziehen Sie das Netzkabel aus der Steckdose, und wenden Sie sich an ein Kundendienstzentrum.

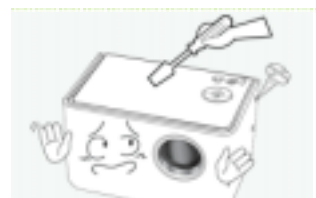

• Wenn das Gerät repariert werden muss, wenden Sie sich an ein Kundendienstzentrum.

**Nehmen Sie das Gerät nicht auseinander, und versuchen Sie nicht, es zu** 

Es besteht die Gefahr eines elektrischen Schlages oder von Schäden am Gerät.

## **Halten Sie das Gerät von leicht entflammbaren Sprays und ähnlichen Substanzen fern.**

**•** Es besteht die Gefahr eines Brandes oder einer Explosion.

**reparieren oder zu modifizieren.** 

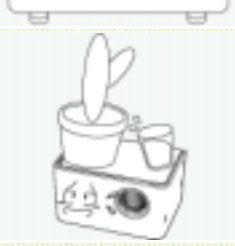

**Stellen Sie keine Behälter mit Wasser, Vasen, Getränke oder Chemikalien auf das Gerät und legen Sie keine kleinen Metallteile oder schweren Gegenstände darauf.** 

• Wenn eine Flüssigkeit in das Gerät gelangt, kann dies einen elektrischen Schlag, einen Brand oder Verletzungen verursachen.

**Achten Sie darauf, dass Kinder keine Gegenstände wie Spielzeug oder Kekse** 

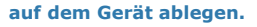

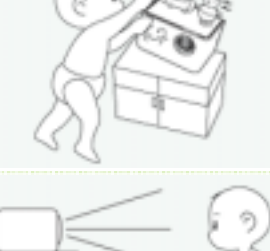

• Wenn ein Kind nach solch einem Gegenstand greift, könnte das Gerät herunterfallen und das Kind dadurch verletzt werden.

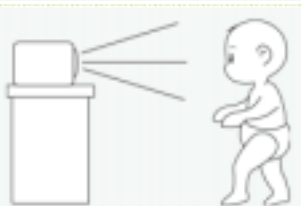

**Blicken Sie nie direkt in das Licht der Lampe an der Vorderseite des Geräts, und projizieren Sie das Bild nie auf die Augen.** 

z Dies stellt insbesondere für Kinder eine Gefährdung dar.

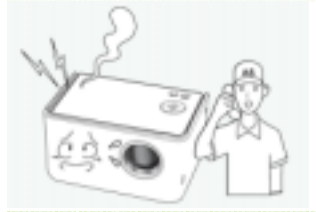

Himweis

**Wenn Rauch aus dem Gerät austritt, ungewöhnliche Geräusche verursacht werden oder wenn es verbrannt riecht, schalten Sie das System sofort aus, ziehen Sie das Netzkabel aus der Wandsteckdose, und wenden Sie sich an ein Kundendienstzentrum.**

z Es besteht die Gefahr eines elektrischen Schlages oder eines Brandes.

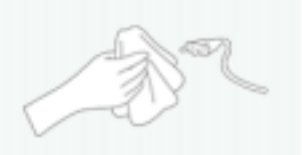

**Wenn die Kontakte oder die Buchse des Netzsteckers in Berührung mit Staub, Wasser oder anderen Substanzen gelangt sind, reinigen Sie den Stecker.** 

**•** Es besteht die Gefahr eines elektrischen Schlages oder eines Brandes.

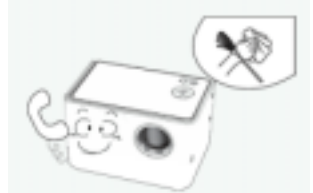

**Lassen Sie das Innere des Gerät mindestens ein Mal pro Jahr in einem Kundendienstzentrum reinigen.** 

• Wenn der Staub im Gerät lange Zeit nicht beseitigt wird, kann dies zu Problemen mit dem Gerät oder zu einem Brand führen.

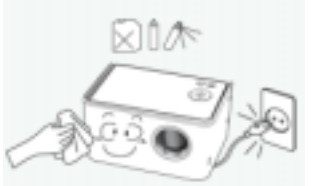

**Reinigen Sie die Außenflächen des Geräts vorsichtig mit einem weichen, trockenen Tuch, nachdem Sie das Netzkabel aus der Steckdose gezogen haben.** 

• Reinigen Sie das Gerät nicht mit Chemikalien wie Wachs, Benzol, Alkohol, Verdünnungsmitteln, parfümierten Substanzen, Schmiermitteln, Reinigungslösungen usw.

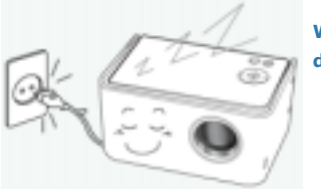

**Wenn das Gerät über einen längeren Zeitraum nicht genutzt wird, ziehen Sie das Netzkabel ab.** 

 $\bullet$  Durch sich ansammelnden Schmutz oder Materialalterung der Isolierung kommt es zu Wärmeentwicklung. Es besteht die Gefahr eines elektrischen Schlages oder eines Brandes.

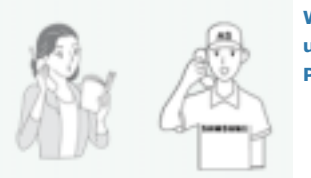

## **Wenden Sie sich an den Kundendienst, bevor Sie das Gerät an einem Ort mit ungewöhnlichen Umgebungsbedingungen verwenden, um mögliche Probleme abzuklären.**

 $\bullet$  Dazu gehören Orte mit hoher Konzentration an Staubpartikeln, chemischen Substanzen, außergewöhnlich hoher oder geringer Umgebungstemperatur, extrem hoher Luftfeuchtigkeit oder Dauerbetrieb des Geräts.

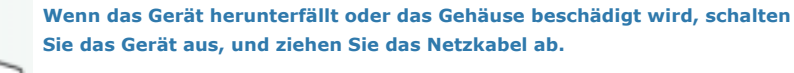

● Wenden Sie sich an ein Kundendienstzentrum. Es besteht die Gefahr eines elektrischen Schlages oder Brandes.

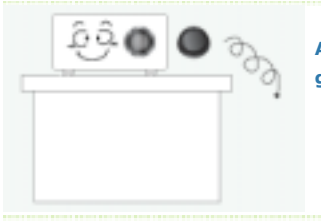

**Achten Sie darauf, dass die Objektivabdeckung für das Gerät nicht verloren geht.** 

 $\bullet$  Andernfalls kann das Objektiv beschädigt werden.

## Korrekte Entsorgung von Altgeräten (Elektroschrott) - Nur Europa

## (Anzuwenden in den Ländern der Europäischen Union und anderen europäischen Ländern mit einem separaten Sammelsystem)

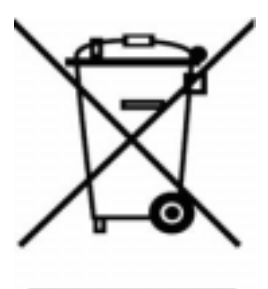

Die Kennzeichnung auf dem Produkt bzw. auf der dazugehörigen Dokumentation gibt an, dass es nach seiner Lebensdauer nicht zusammen mit dem normalen Haushaltsmüll entsorgt werden darf. Entsorgen Sie dieses Gerät bitte getrennt von anderen Abfällen, um der Umwelt bzw. der menschlichen Gesundheit nicht durch unkontrollierte Müllbeseitigung zu schaden. Recyceln Sie das Gerät, um die nachhaltige Wiederverwertung von stofflichen Ressourcen zu fördern.

Private Nutzer wenden sich an den Händler, bei dem das Produkt gekauft wurde, oder kontaktieren die zuständigen Behörden, um in Erfahrung zu bringen, wie sie das Gerät auf umweltfreundliche Weise recyceln können.

Gewerbliche Nutzer wenden sich an ihren Lieferanten und gehen nach den Bedingungen des Verkaufsvertrags vor. Dieses Produkt darf nicht zusammen mit anderem Gewerbemüll entsorgt werden.

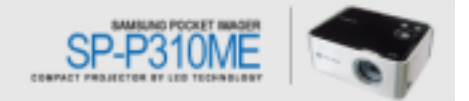

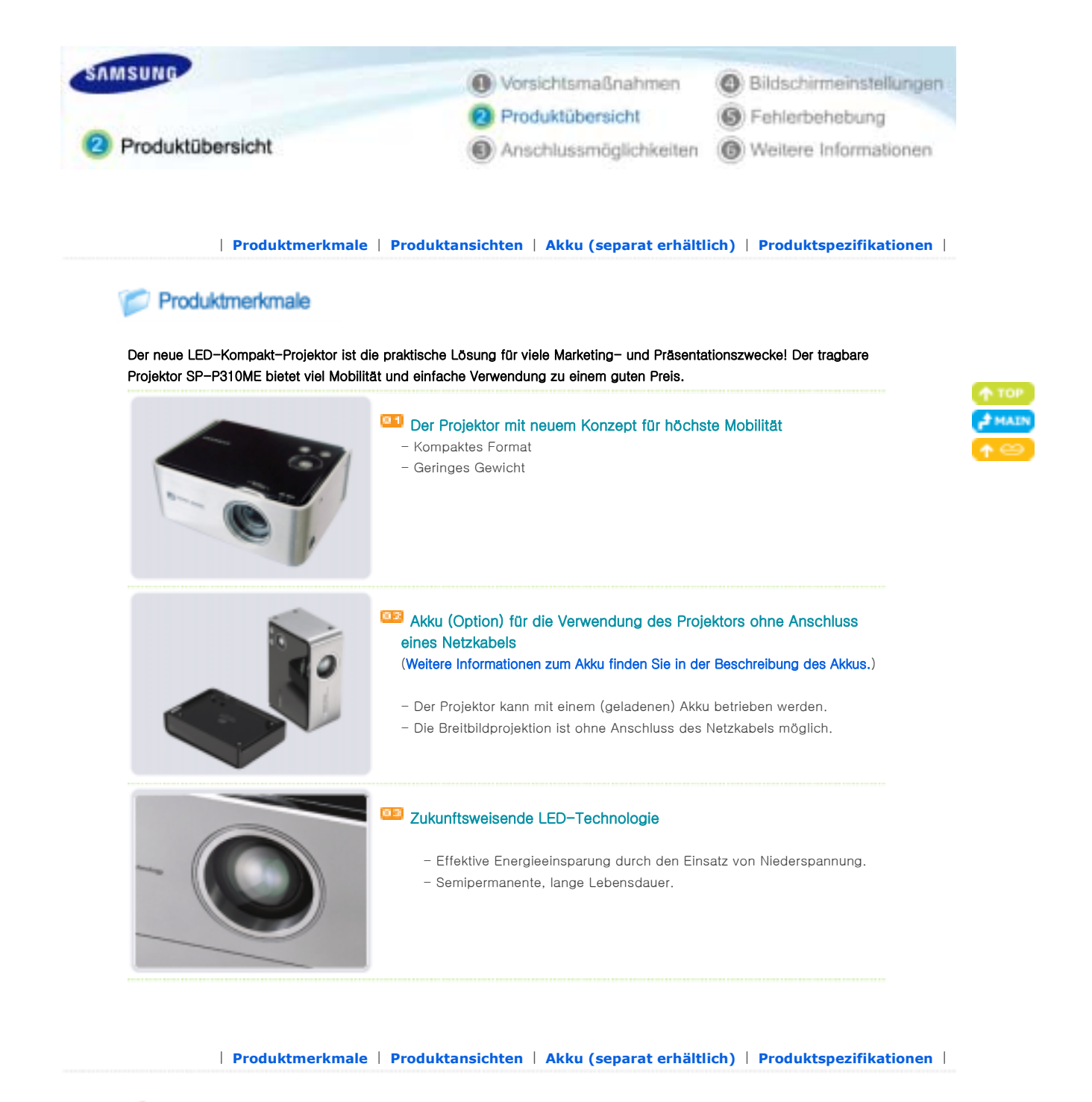

Produktansichten

**Projektor** 

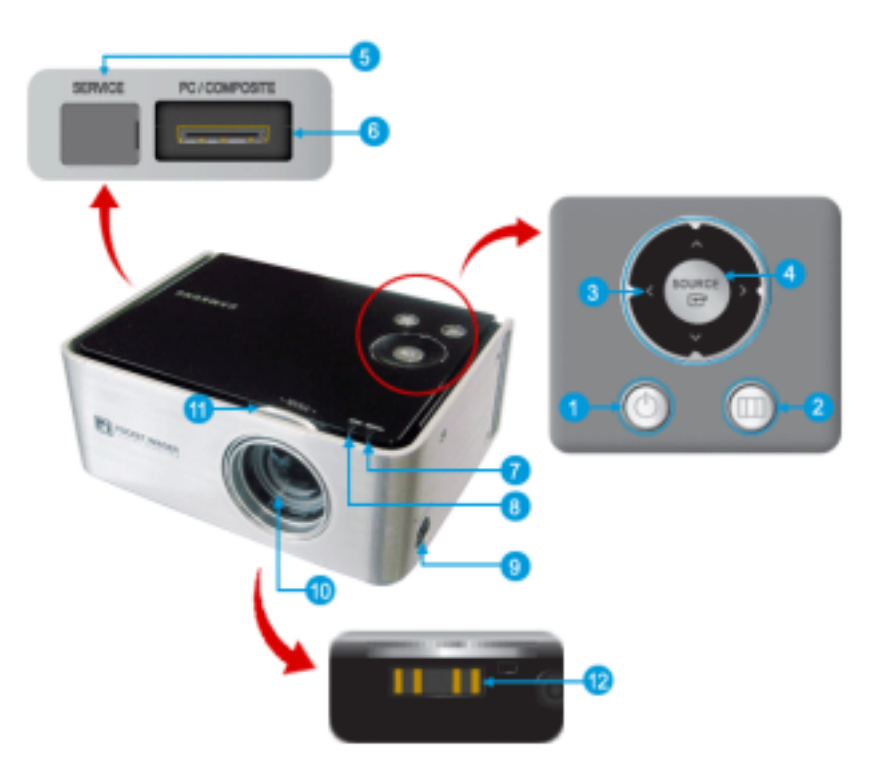

## 1. Netzschalter<sup>[1]</sup>

Zum Einschalten drücken Sie den Netzschalter. Die Anzeige POWER leuchtet auf und das Gerät

schaltet sich ein. Zum Ausschalten drücken Sie erneut den

Netzschalter.

Die Anzeige POWER erlischt und das Gerät wird ausgeschaltet.

## 2. Menütaste [

Drücken Sie diese Taste, um das OSD-Menü anzuzeigen. Durch Drücken der Menütaste können Sie das OSD-Menü wieder ausblenden bzw. zum übergeordneten Menü zurückkehren.

## 3. Einstellungstasten [ < A > V]

Verwenden Sie diese Tasten zum Navigieren im OSD-Menü oder zum Einstellen einer Option im Menü.

### 4. Auswahltaste<sup>[[44]</sup> / Taste SOURCE

Drücken Sie diese Taste, um eine Menüoption auszuwählen oder eine Einstellung zu bestätigen, oder um eine Signalquelle auszuwählen. Zur Auswahl der Signalquelle drücken Sie die Taste SOURCE, wenn kein Menü angezeigt wird. Dann können Sie mit der Taste SOURCE zwischen den Signalquellen PC und Composite umschalten.

## 5. Anschluss SERVICE

Dieser Anschluss dient Kundendienstzwecken.

## 6. Anschluss PC/COMPOSITE

Schließen Sie das PC/Composite-Kabel hier an, um einen PC oder eine Video-Signalquelle an den Projektor anzuschließen.

## 7. Anzeige POWER

Die Anzeige POWER leuchtet bei eingeschaltetem Gerät und erlischt, wenn Sie den Projektor ausschalten.

#### 8. Anzeige TEMP

Die Anzeige TEMP leuchtet, wenn am Gerät ein Problem auftritt. Weitere Informationen hierzu finden Sie unter Status der Anzeige-LEDs.

## 9. Netzanschluss  $[\mathcal{Q}\oplus\mathcal{Q}]$

Hier wird der Netzadapter angeschlossen, mit dem der Projektor an die Netzstromversorgung angeschlossen wird.

## 10.Objektiv

#### 11.Fokusring

Drehen Sie diesen Ring nach links oder rechts, um das Bild scharf zu stellen.

#### 12.Akkuanschluss

Schließen Sie den Akku an den Akkuanschluss an.

(Weitere Informationen zum Akku finden Sie in der Beschreibung des Akkus.)

Zubehör

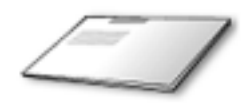

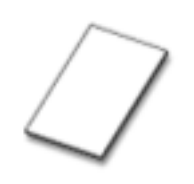

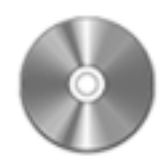

Kurzanleitung für Installation

Garantie (Nicht in allen Gebieten erhältlich) CD mit Benutzerhandbuch

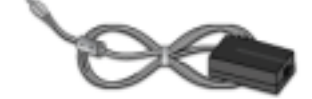

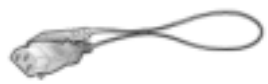

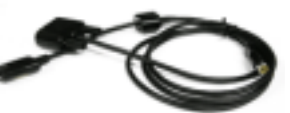

Adapter Netzkabel Netzkabel PC/Composite-Kabel

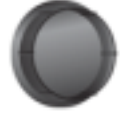

Objektivabdeckung

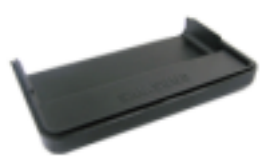

Standfuß (Zur Anzeige der Installation des Standfußes)

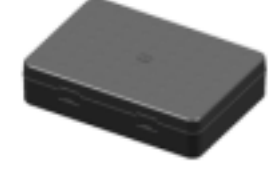

Tragekoffer

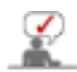

Verwenden Sie nur den mitgelieferten Adapter. Wenn Sie einen zusätzlichen Adapter erwerben möchten, wenden Sie sich an Ihren Händler oder an ein Kundendienstzentrum in Ihrer Nähe.

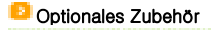

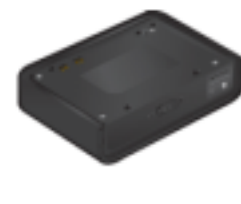

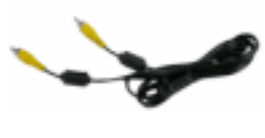

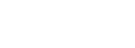

Akku Videokabel

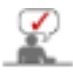

Die folgenden Teile werden gesondert vertrieben. Wenn Sie ein optionales Modul erwerben möchten, wenden Sie sich an Ihren Händler oder an ein Kundendienstzentrum in Ihrer Nähe.

## **Status der Anzeige-LEDs**

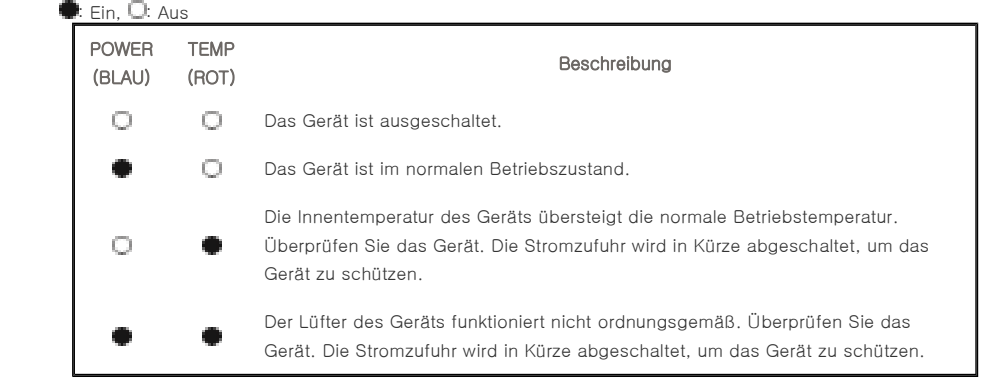

| **Produktmerkmale** | **Produktansichten** | **Akku (separat erhältlich)** | **Produktspezifikationen** |

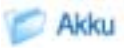

## **B** Akku

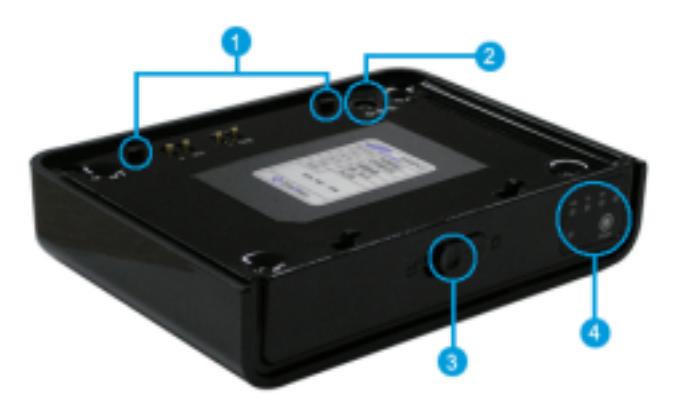

## 1. Verriegelungsöffnung

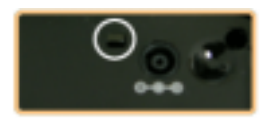

Dient zum Anschließen an das Gehäuse.

## 2. Netzanschluss

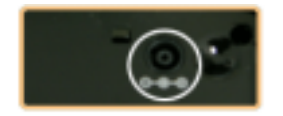

Schließen Sie zum Laden des Akkus hier das Netzkabel an.

## 3. Akkuverriegelung

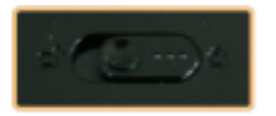

Der Akkuriegel dient zum Fixieren des Akkus, wenn dieser mit dem Gehäuse verbunden ist.

### 4. Anzeige der Akkuladung

Zur Anzeige der verbleibenden Akkuladung.

Während des Akkuladevorgangs (bei Anschluss des Adapters) leuchtet die LED rot.

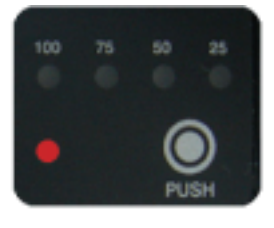

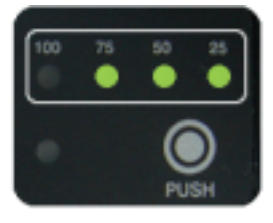

Hier wird die Restladung des Akkus als Prozentsatz angezeigt. Zur Kontrolle der Restladung des Akkus drücken Sie die Taste unten rechts vom Batteriefach. Die grünen LEDs zeigen die Restladung an, und sie werden nach etwa fünf (5) Sekunden automatisch abgeschaltet.

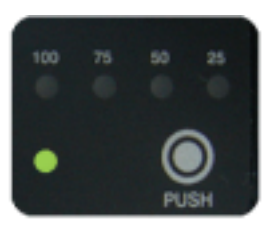

Wenn das Gerät über den Adapter mit Netzstrom versorgt wird, leuchtet die grüne LED nach Abschluss des Ladevorgangs.

### **BE** Akku anschließen und Vorsichtsmaßnahmen

### 1. Akku anschließen

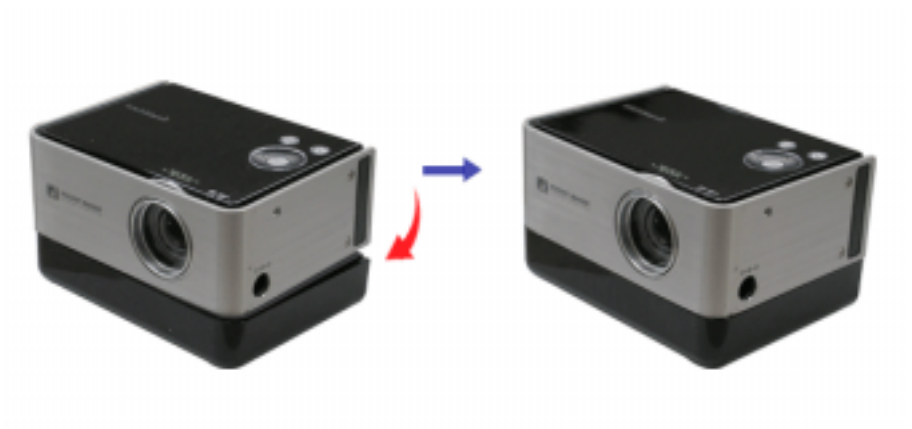

Positionieren Sie den Projektor über dem Akku, drücken Sie ihn nach unten, und schieben Sie gleichzeitig die Rückseite des Projektors nach vorn. Wenn der Projektor an den Akku angeschlossen ist, wird automatisch der Bildschirm angezeigt. Blicken Sie nicht direkt in das Objektiv, während Sie den Akku anschließen.

## 2. Akku lösen

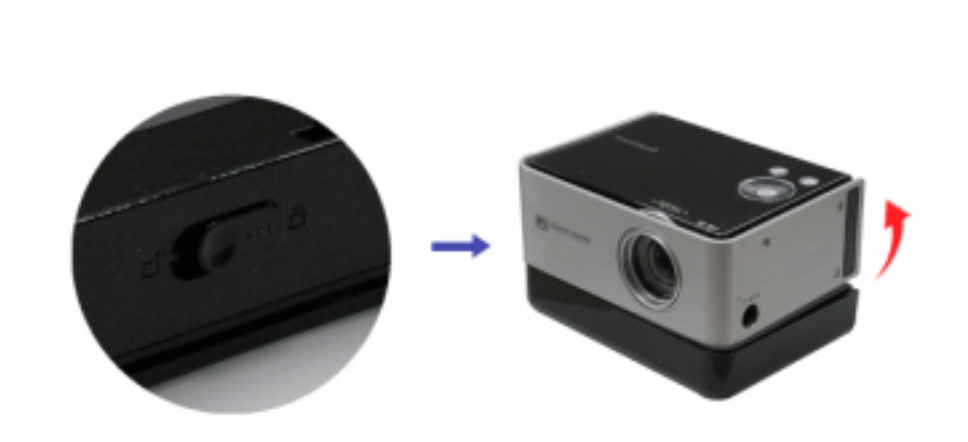

Halten Sie den hinteren Teil des Projektors fest, heben Sie ihn an, und schieben Sie dabei die Verriegelung auf der Ď. Rückseite des Akkus nach links  $\Box$ .

## 3. Betriebsdauer des Akkus

- Betriebszeit: Maximal 2,5 Stunden bei voller Aufladung
- Ladedauer: Etwa 3 Stunden, wenn getrennt vom Projektor geladen wird

## 4. Akku aufladen

Akku aufladen, wenn der Akku nicht an den Projektor angeschlossen ist

• Adapterwerte: 14 V Gleichspannung, 3,5 A

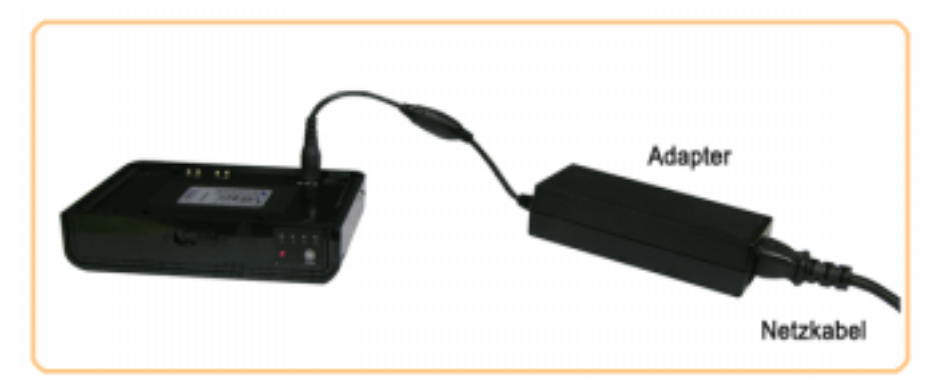

Akku aufladen, wenn der Akku an den Projektor angeschlossen ist

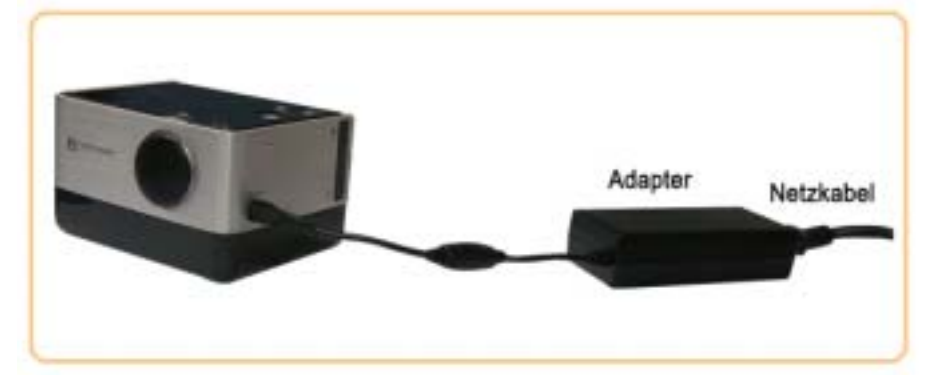

## 5. Hinweise zum Verwenden des Akkus

Beachten Sie beim Verwenden des Akkus die folgenden Hinweise.

Verwenden Sie ausschließlich speziell für diesen Projektor zugelassene Akkus.

Bei Verwendung eines nicht zugelassenen Akkus kann der Projektor beschädigt werden, und es kann zu einer Explosion des Akkus kommen.

### Setzen Sie den Akku nicht Hitze oder Druck aus.

Setzen Sie den Akku nicht starker Krafteinwirkung bzw. Druck aus, z. B. durch Herunterfallen oder Werfen des Akkus. Setzen Sie den Akku nicht hohen Temperaturen aus, wie z. B. in einer Sauna. Dadurch kann Hitze oder ein Brand entstehen, oder es kann zu einer Explosion des Akkus kommen. Wenn Hitze entsteht oder ein Brand durch den Akku verursacht wird bzw. der Akku beschädigt oder deformiert wird, entfernen Sie den Akku umgehend aus dem Projektor, und bewahren Sie ihn an einem sicheren Ort auf, da Hitze entstehen oder ein Brand bzw. eine Explosion verursacht werden kann. Wenden Sie sich an ein Kundendienstzentrum in Ihrer Nähe.

### Üben Sie keinen starken Druck auf den Akku aus, und bearbeiten Sie ihn nicht mit einem spitzen Gegenstand.

Setzen Sie den Akku nicht starkem Druck aus, wenn sich dieser in einer Tasche befindet, und schlagen Sie nicht mit einem spitzen Gegenstand dagegen, wie z. B. mit einem Bohrer, einem Nagel oder einer Reißzwecke. Dadurch kann der Akku beschädigt werden, und es kann Hitze oder ein Brand entstehen oder zu einer Explosion kommen.

#### Wenn der Akku über einen längeren Zeitraum nicht verwendet wird

Wenn der Akku über einen längeren Zeitraum an den Projektor angeschlossen bleibt, kann dies zur Entladung des Akkus führen, und es kann auch bei ausgeschaltetem Projektor vorkommen, dass dieser nicht mehr betriebsbereit ist. Lösen Sie den Akku vom Projektor, wenn Sie diesen über einen längeren Zeitraum nicht verwenden. Wenn Sie den Akku zum ersten Mal oder nach längerer Zeit erstmalig wieder verwenden, laden Sie diesen vollständig auf.

#### Schalten Sie den Projektor aus, bevor Sie den Akku lösen.

Wenn der Akku bei eingeschaltetem Projektor entfernt wird, kann der Proiektor beschädigt werden. Lösen Sie den Akku daher nicht bei eingeschaltetem Projektor.

## Verwenden Sie ausschließlich speziell für diesen Projektor zugelassene Adapter.

Bei Verwendung eines nicht zugelassenen Adapters kann es zur Beschädigung oder Explosion des Akkus kommen.

#### Blicken Sie nicht direkt in das Objektiv, während Sie den Akku anschließen.

Wenn der Akku an den Projektor angeschlossen ist, wird automatisch die Bildprojektion gestartet. Wenn Sie direkt in das Lampenlicht oder den Projektionsstrahl blicken, kann dies zu Beeinträchtigungen der Sehkraft führen.

Berühren Sie die Akkuladeanschlüsse nicht mit metallischen Gegenständen, wie z. B. Halsketten, Münzen oder Schlüsseln.

Es besteht die Gefahr eines Brandes oder einer Explosion.

Bewahren Sie den Akku an einem gut belüfteten Ort auf, an dem dieser keinen hohen Temperaturen ausgesetzt ist (auf keinen Fall z. B. in einem Auto, das in der Sonne steht). Bewahren Sie den Akku in Innenbereichen auf (0 °C – +40 °C / 32°F – +104°F).

Es besteht die Gefahr von Verformungen oder einer Explosion.

Stellen Sie sicher, dass Kinder den Akku nicht in den Mund stecken oder Haustiere den Akku beschädigen.

Wenn der Akku feucht wird oder beschädigt wird, besteht die Gefahr einer Explosion. Es besteht die Gefahr eines Brandes. Der (orale) Kontakt mit einem beschädigten Akku kann zu Gesundheitsschäden führen. Wenn der Akku beschädigt ist und die Batterieflüssigkeit mit der Haut in Berührung gekommen ist, waschen Sie die Flüssigkeit 1 bis 2 Minuten gründlich unter fließendem Wasser ab.

| **Produktmerkmale** | **Produktansichten** | **Akku (separat erhältlich)** | **Produktspezifikationen** |

## Produktspezifikationen

Die Produktspezifikationen und das äußere Design des Geräts können aufgrund von Produktweiterentwicklung ohne vorherige Ankündigung geändert werden.

Produktspezifikationen

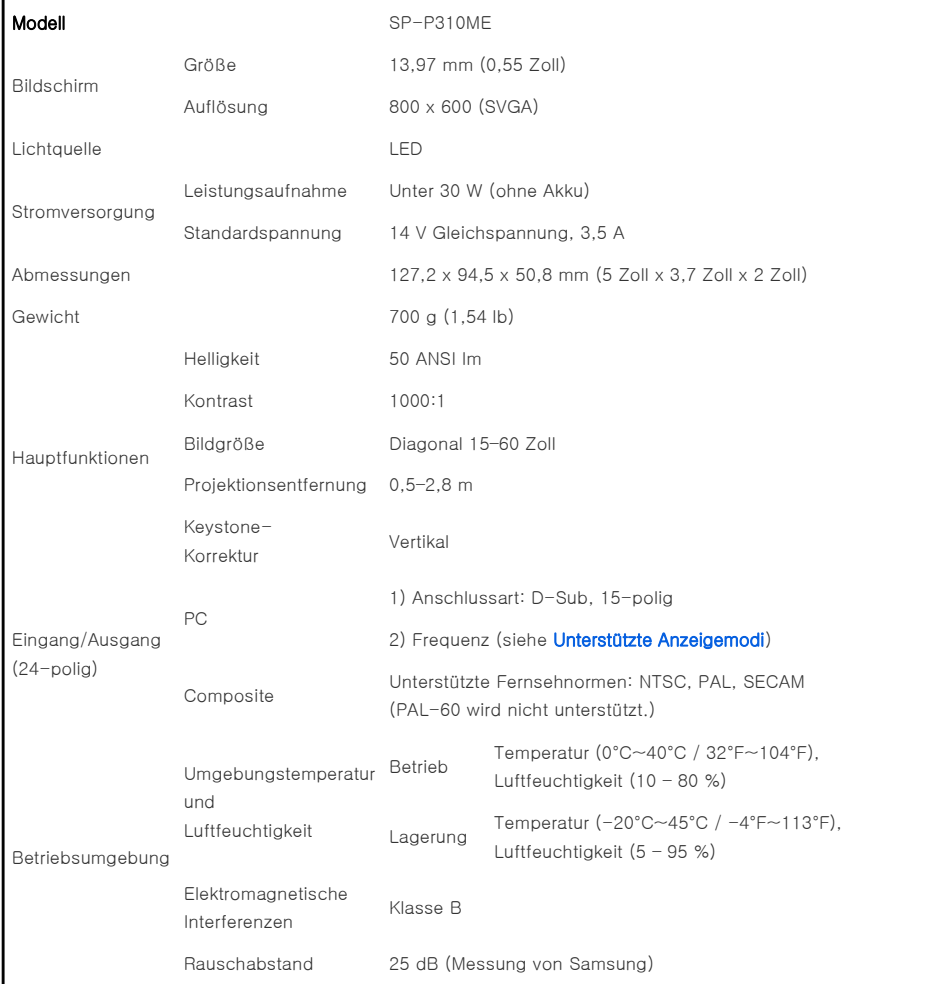

Dieses Gerät der Klasse B ist für die Nutzung zu Hause und im Büro vorgesehen. Das Gerät entspricht den Richtlinien für elektromagnetische Interferenzen zur Nutzung in Wohnbereichen. Es kann in allen Bereichen verwendet werden. Klasse A ist für die Nutzung in industrieller Umgebung vorgesehen. Geräte der Klasse A sind für die gewerbliche Nutzung bestimmt. Geräte der Klasse B geben weniger elektromagnetische Störstrahlung ab als Geräte der Klasse A.

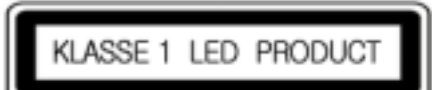

## **Unterstützte Anzeigemodi**

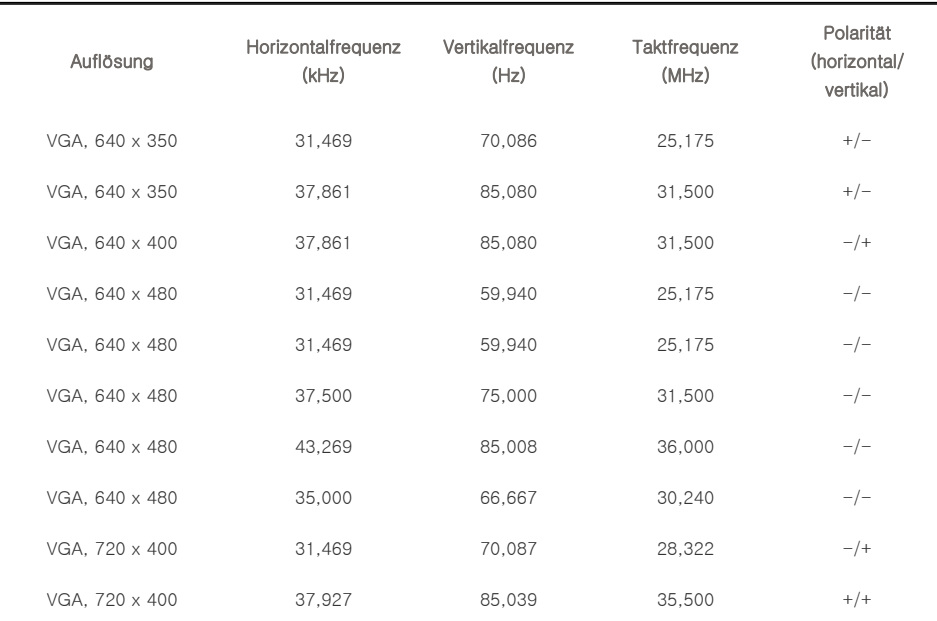

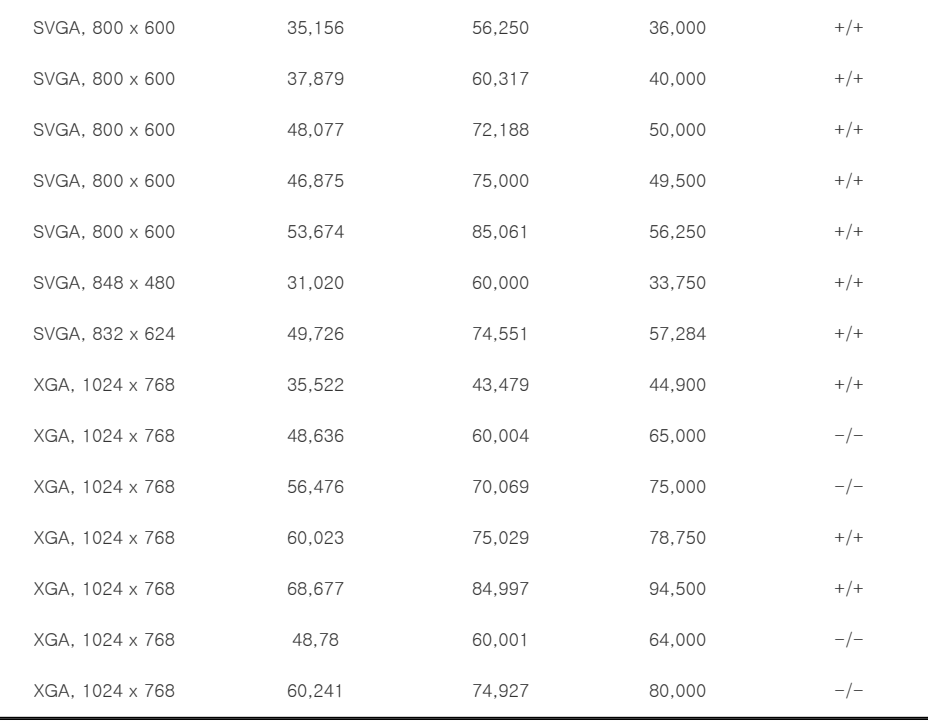

Das DMD-Panel, das in Samsung-Projektoren verwendet wird, besteht aus einigen hunderttausend Mikrospiegeln. Wie andere visuelle Anzeigeelemente kann auch das DMD-Panel einige fehlerhafte Pixel enthalten. Samsung und der Hersteller des DMD-Panels verwenden ein strenges Verfahren zur Identifizierung und Reduzierung von fehlerhaften Pixeln, und die Geräte überschreiten nicht die durch unsere Standards festgelegte maximale Anzahl an fehlerhaften Pixeln. In einzelnen Fällen können nicht anzeigbare Pixel enthalten sein. Dies wirkt sich jedoch nicht auf die allgemeine Bildqualität oder die Lebensdauer des Geräts aus.

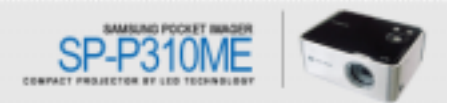

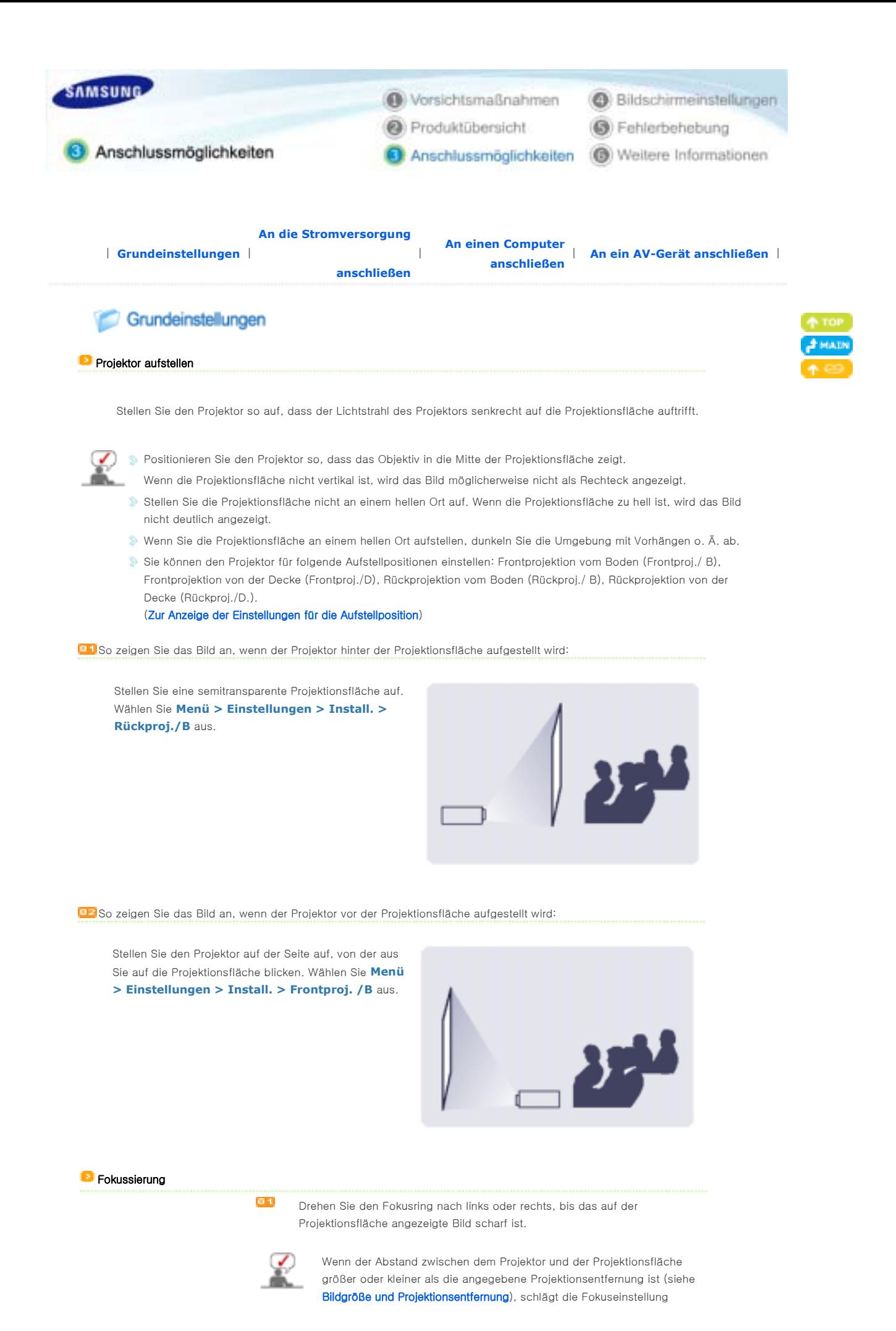

möglicherweise fehl.

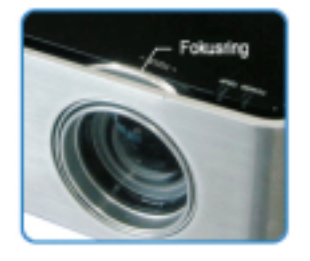

## **Bildgröße und Projektionsentfernung**

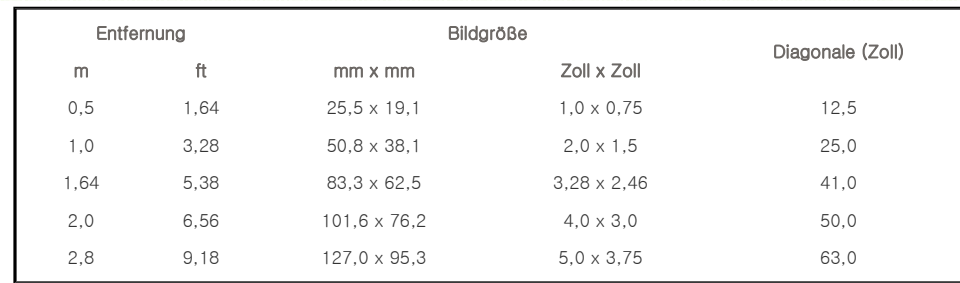

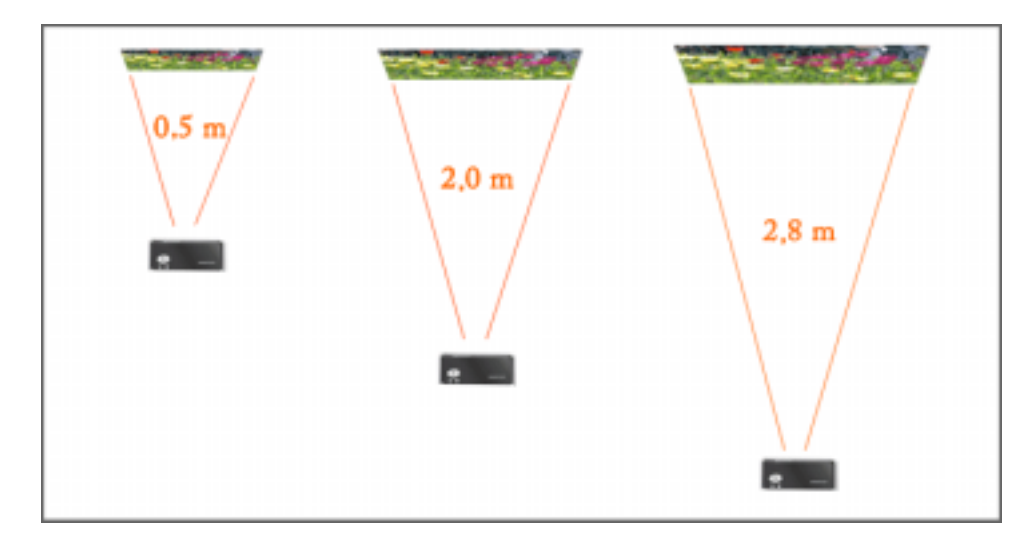

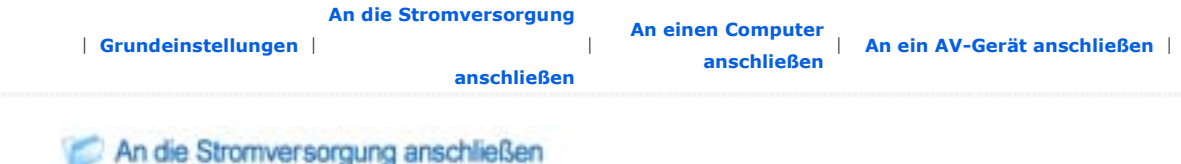

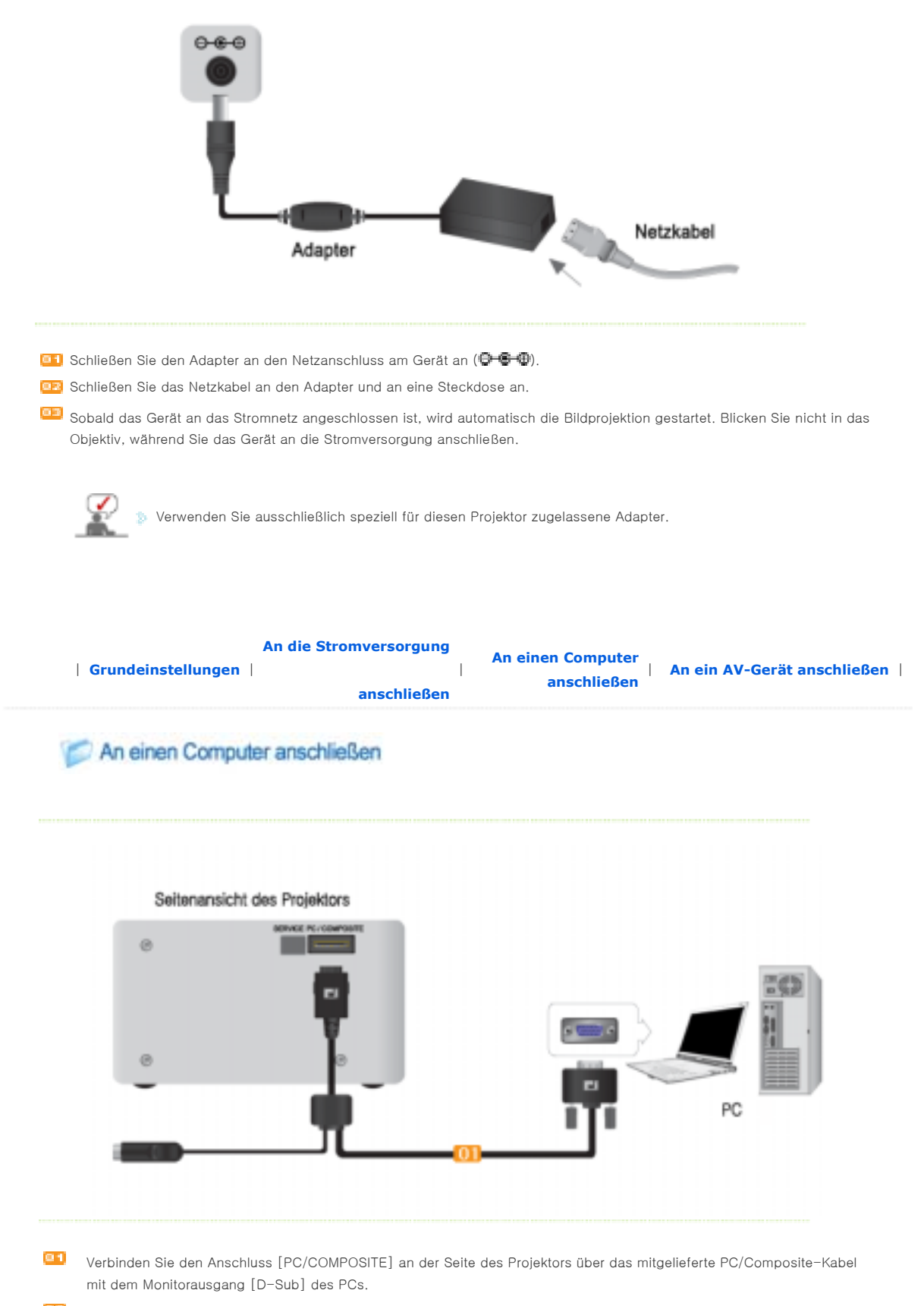

 $\Box$ Wenn Sie den Anschluss wie im ersten Schritt beschrieben ausgeführt haben, schalten Sie den Projektor und den PC ein.

## **Projektor verwenden**

 $\left[ 0.1\right]$ Externe Signalquelle auswählen

**Wählen Sie den PC-Eingang durch Drücken der Taste SOURCE aus. (SOURCE)** 

Wählen Sie den PC-Eingang mit Hilfe des Menüs und der Einstellungstasten aus.

**RRICHTEN Bleichten Sie die Projektionsfläche so aus, dass das Bild bequem betrachtet werden kann.** 

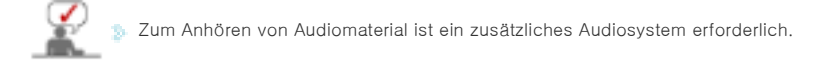

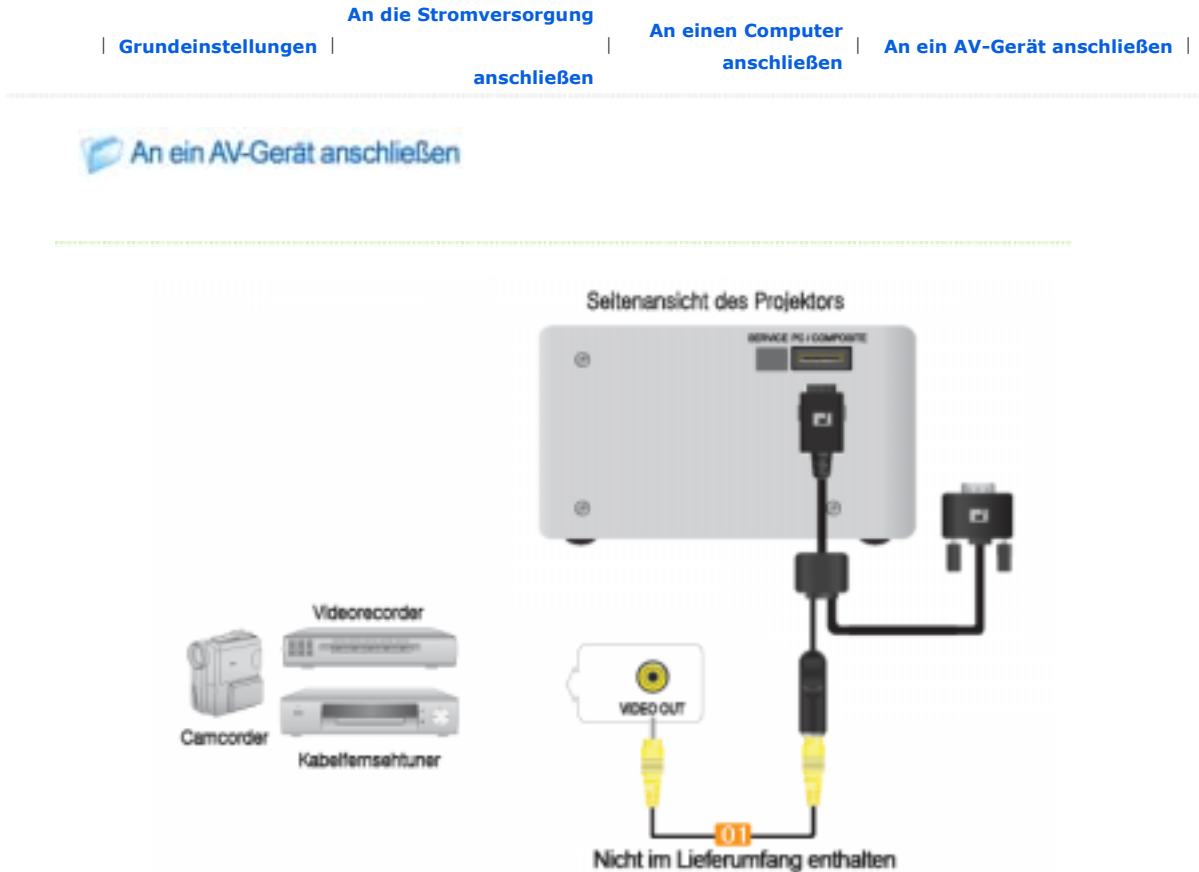

- Verbinden Sie das mitgelieferte PC/Composite-Kabel mit dem Eingang [PC/COMPOSITE] an der Seite des Projektors. Dann verbinden Sie den gelben Anschluss für den Videoeingang [COMPOSITE] des PC/Composite-Kabels über ein Videokabel mit dem Videoausgang (VIDEO OUT, gelb) am AV-Gerät.
- Wenn Sie den Anschluss wie im ersten Schritt beschrieben ausgeführt haben, schalten Sie den Projektor und das AV-Gerät ein.

## **Projektor verwenden**

- **Externe Signalquelle auswählen** 
	- **Wählen Sie den Composite-Eingang durch Drücken der Taste SOURCE aus. (SOURCE)**
	- Wählen Sie den Composite-Eingang mit Hilfe des Menüs und der Einstellungstasten aus.

#### (Menü > Eingang > Quellen > Composite)

**DE** Schalten Sie das angeschlossene AV-Gerät ein.

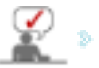

Zum Anhören von Audiomaterial ist ein zusätzliches Audiosystem erforderlich.

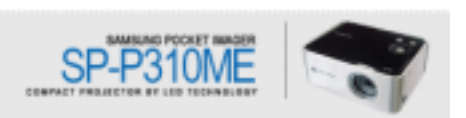

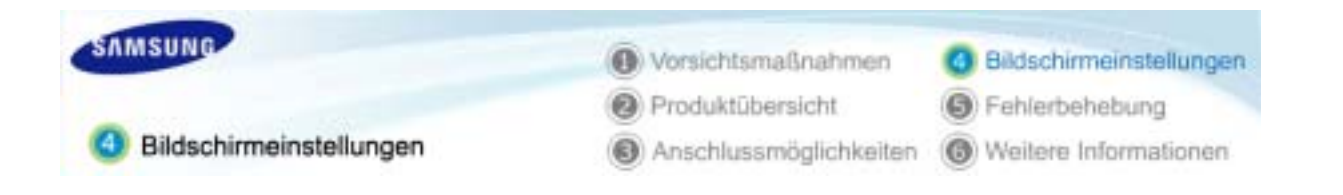

| **Tasten** | **Eingang** | **Bild** | **Einstellungen** | **Menüoption** | **Information** |

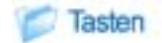

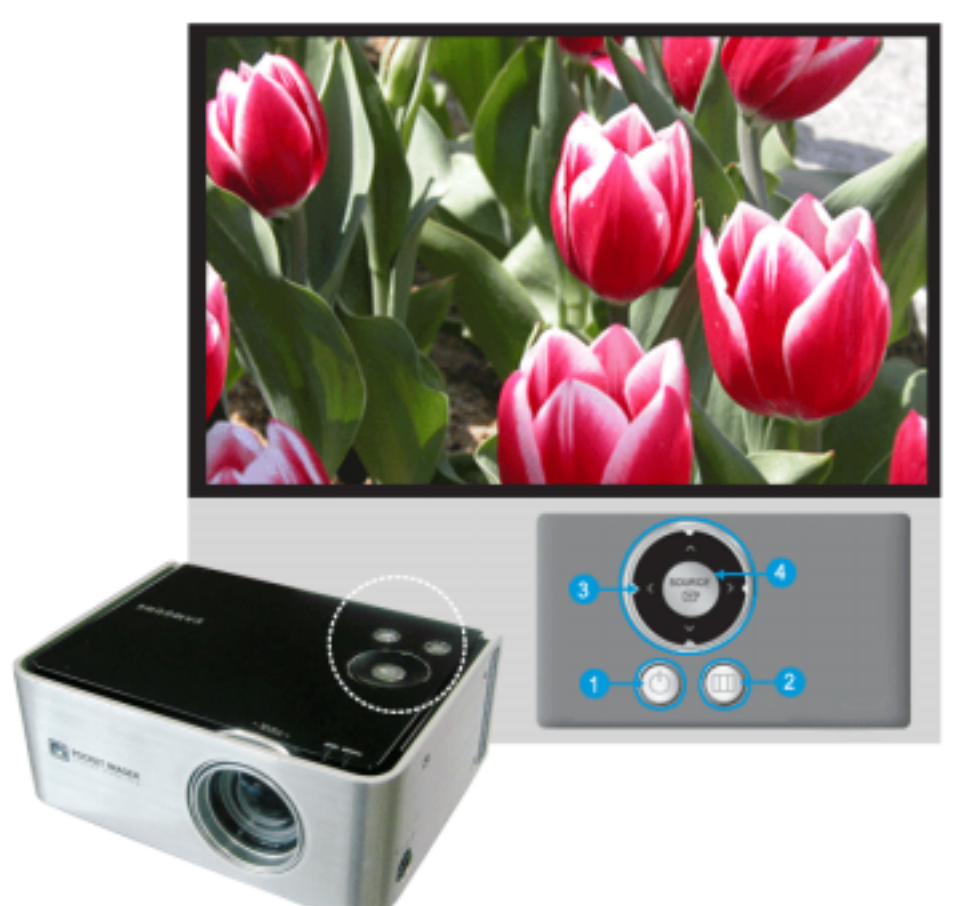

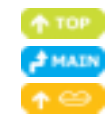

## 1. Netzschalter<sup>[0]</sup>

So schalten Sie das Gerät ein: Drücken Sie den Netzschalter. Die Anzeige POWER beginnt zu leuchten, und der Projektor wird eingeschaltet.

So schalten Sie das Gerät aus: Drücken Sie nochmals den Netzschalter. Die Anzeige POWER erlischt.

### 2. Menütaste [III]

Drücken Sie diese Taste, um das OSD-Menü aufzurufen. Durch Drücken der Menütaste können Sie auch das Menü wieder ausblenden bzw. zum übergeordneten Menü zurückkehren.

## 3. Einstellungstasten [ < ^ > V]

Verwenden Sie diese Tasten zum Navigieren im OSD-Menü oder zum Einstellen einer Option im Menü.

## 4. Auswahltaste [[#] / Taste SOURCE (QUELLE)

Drücken Sie diese Taste, um eine Menüoption auszuwählen oder eine Einstellung zu bestätigen, oder um eine Signalquelle auszuwählen.

Zur Auswahl der Signalquelle drücken Sie die Taste SOURCE, wenn kein Menü angezeigt wird. Dann können Sie mit der Taste SOURCE zwischen den Signalquellen PC und Composite umschalten.

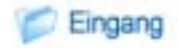

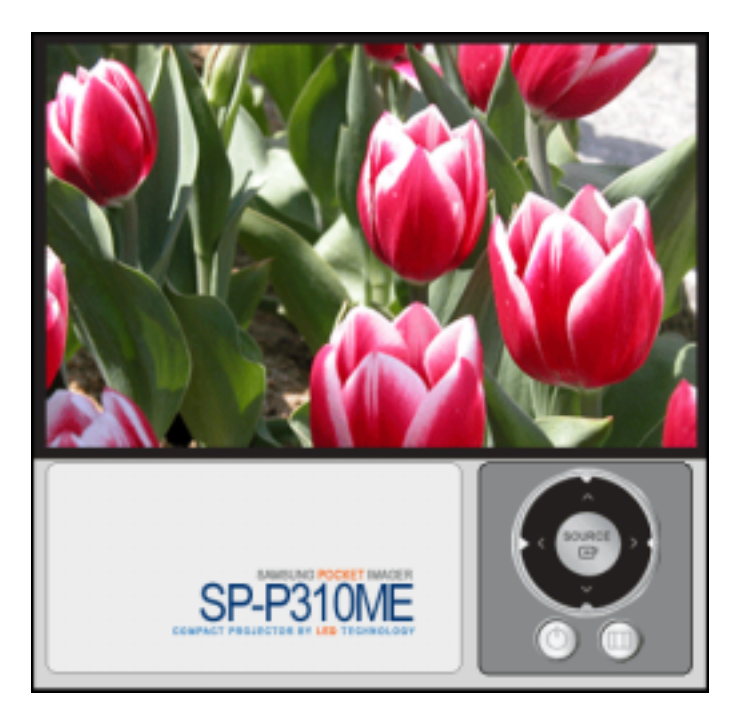

\* Klicken Sie auf die Starttaste (**W)/Stopptaste(** ) in der nachfolgenden Tabelle, um die Videodatei anzuzeigen.

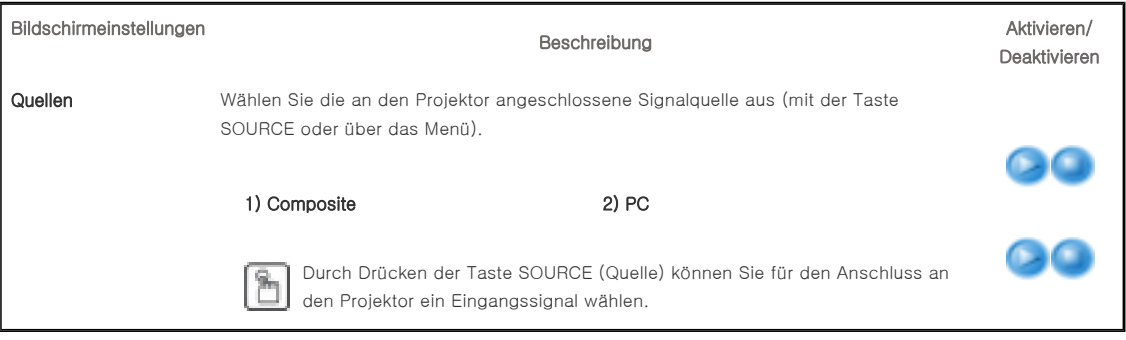

| **Tasten** | **Eingang** | **Bild** | **Einstellungen** | **Menüoption** | **Information** |

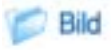

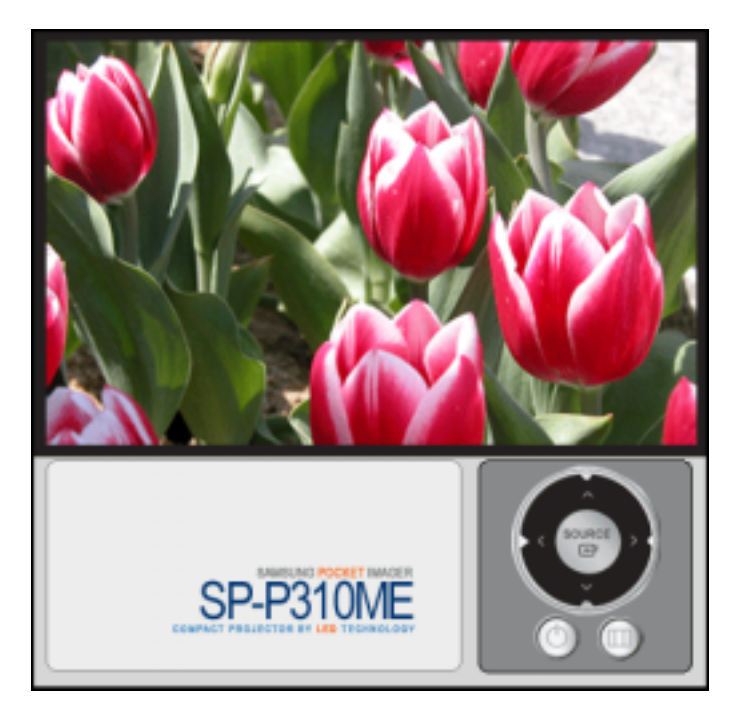

## \* Klicken Sie auf die Starttaste (**b)**/Stopptaste( ) in der nachfolgenden Tabelle, um die Videodatei anzuzeigen.

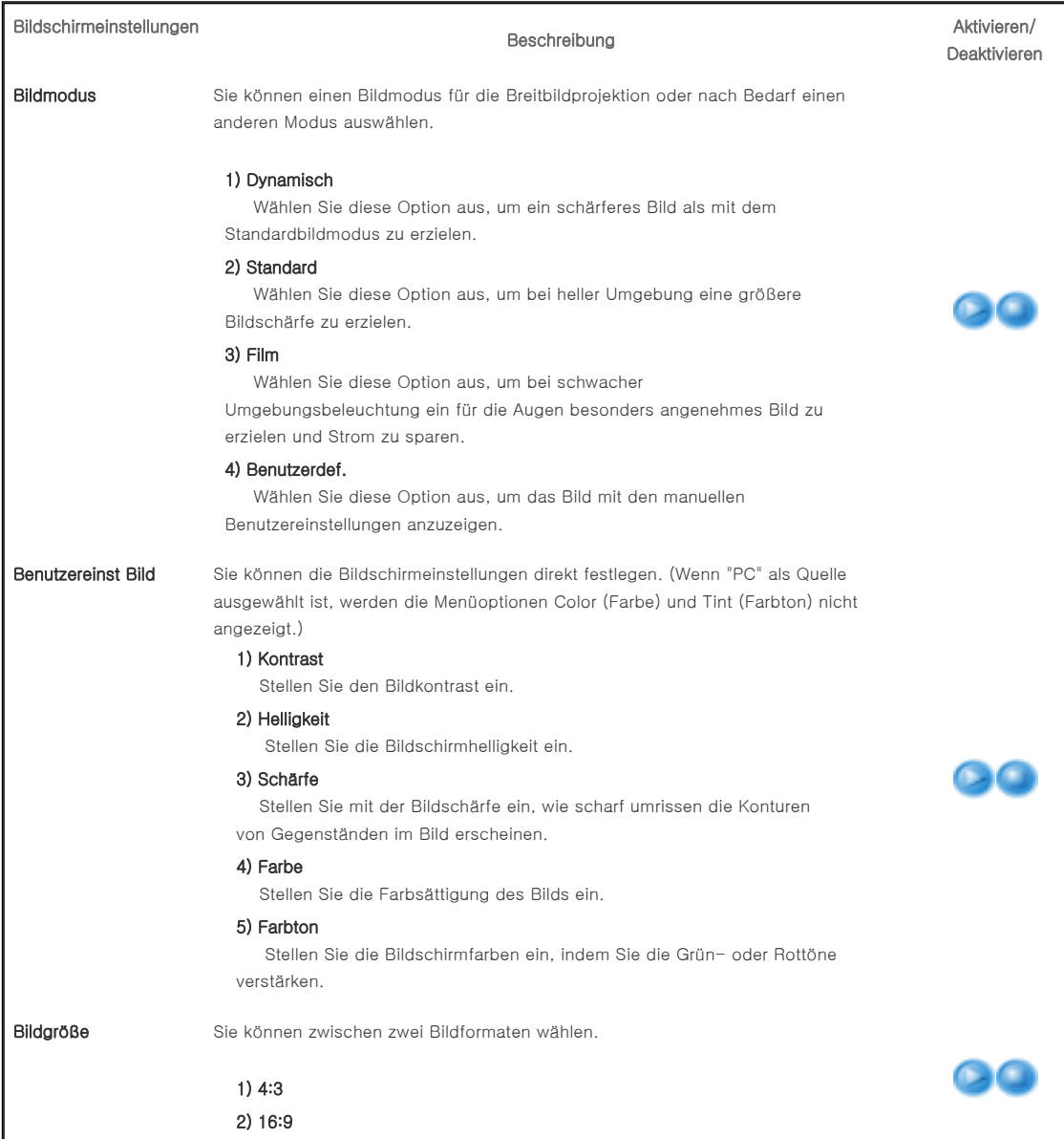

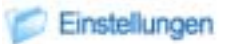

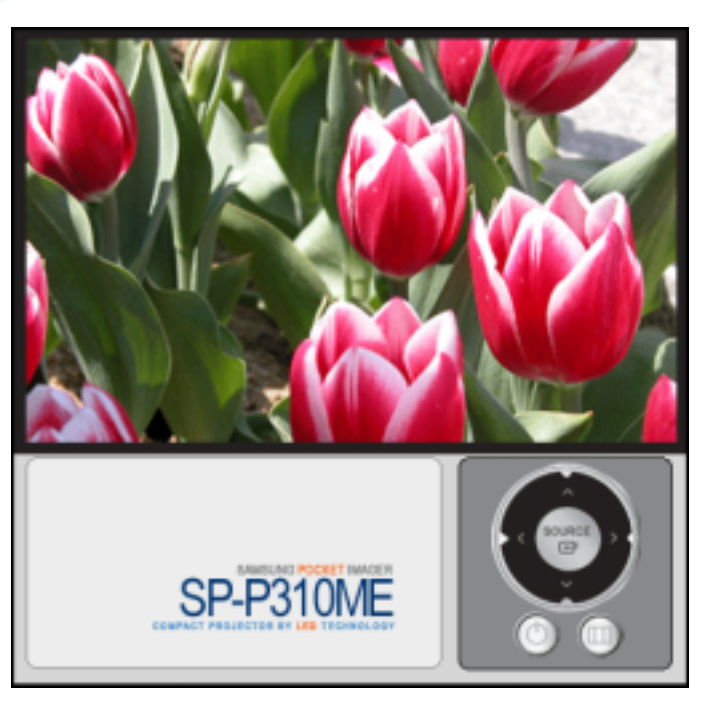

## \* Klicken Sie auf die Starttaste (**W)/Stopptaste(** ) in der nachfolgenden Tabelle, um die Videodatei anzuzeigen.

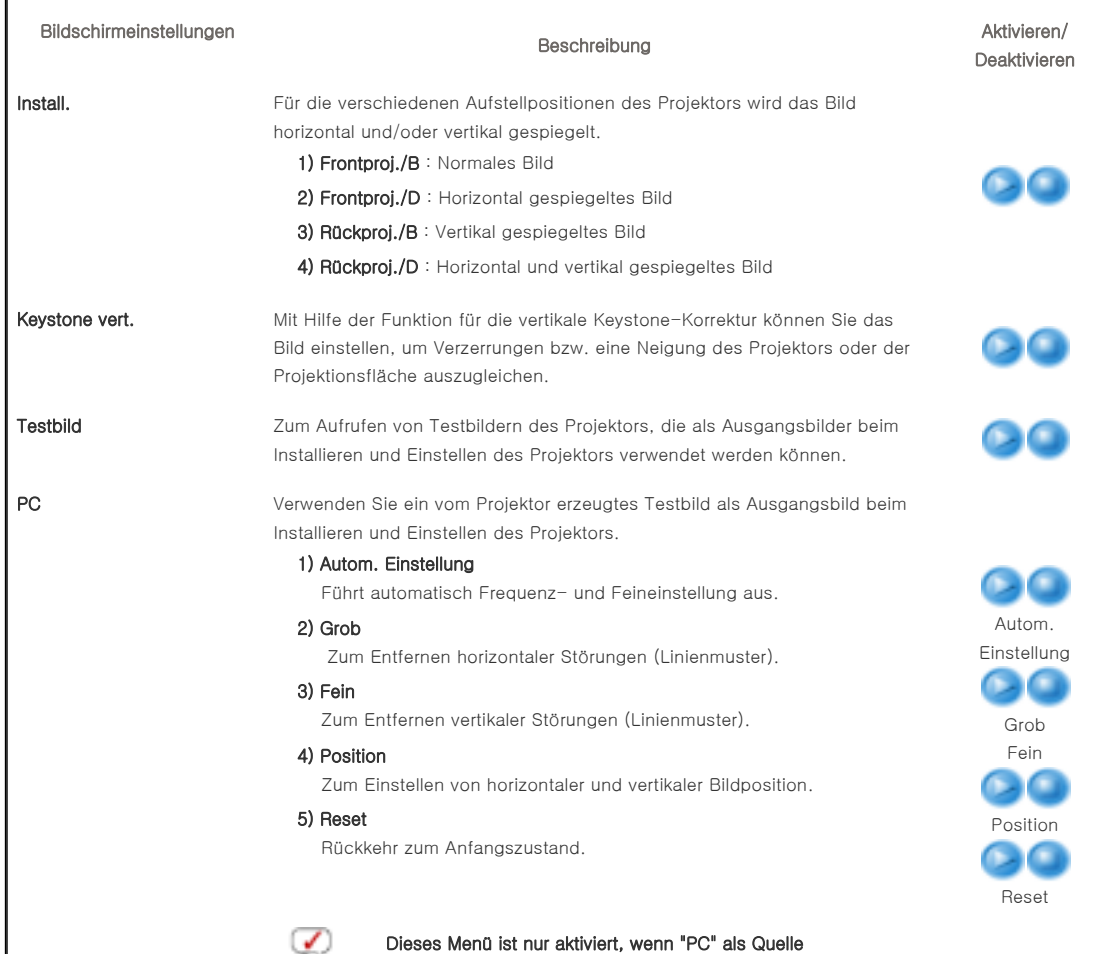

ausgewählt ist.

∸

 $\overline{\phantom{a}}$ 

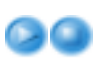

| **Tasten** | **Eingang** | **Bild** | **Einstellungen** | **Menüoption** | **Information** |

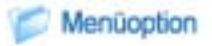

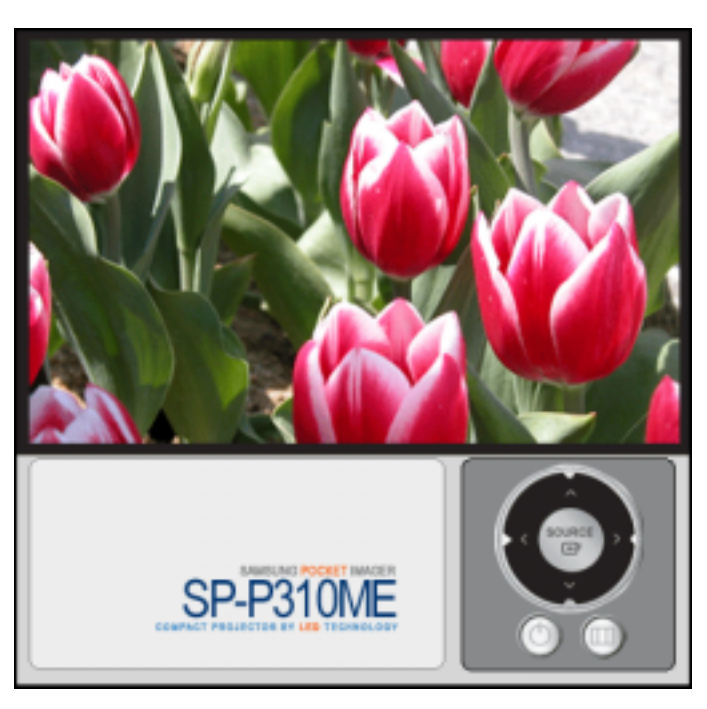

<sup>\*</sup> Klicken Sie auf die Starttaste ( )/Stopptaste( ) in der nachfolgenden Tabelle, um die Videodatei anzuzeigen.

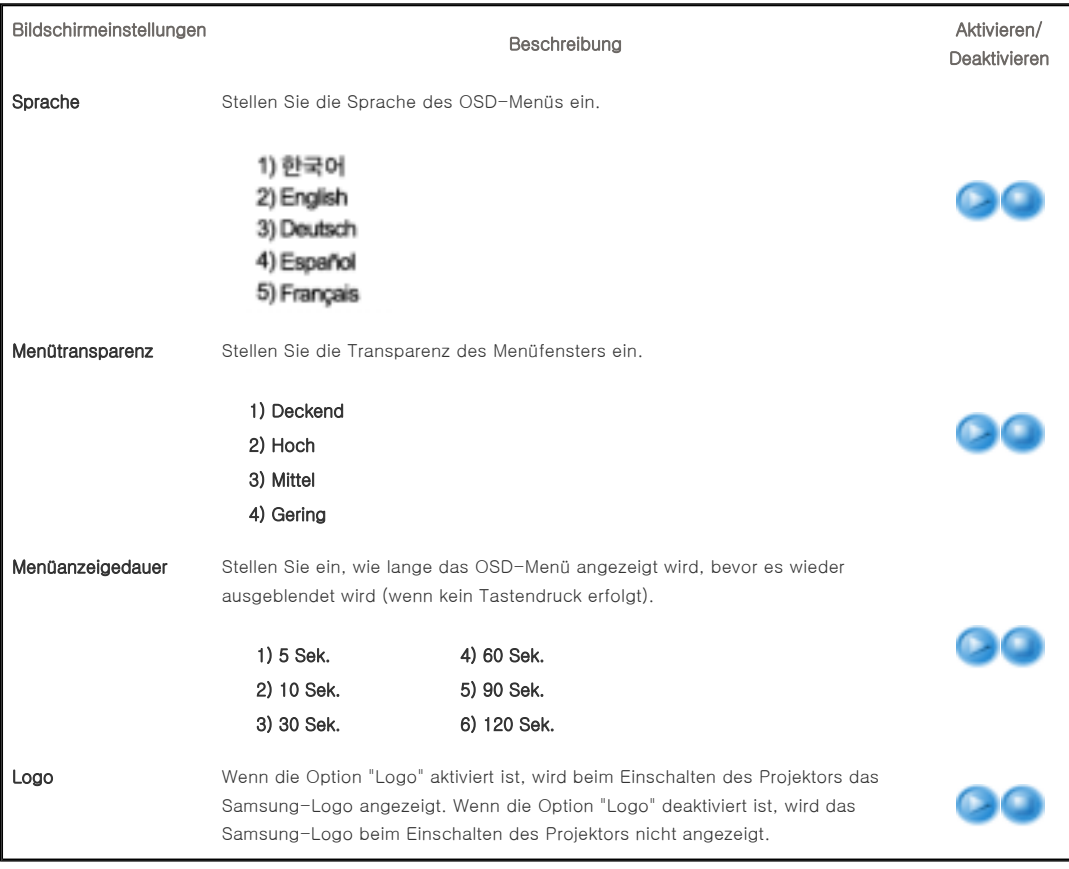

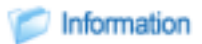

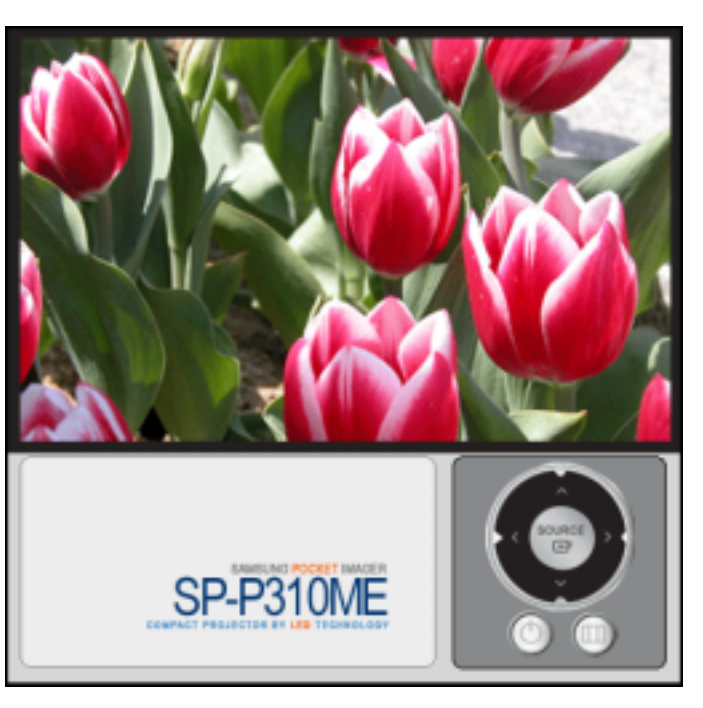

## \* Klicken Sie auf die Starttaste (**WA)/Stopptaste(** ) in der nachfolgenden Tabelle, um die Videodatei anzuzeigen.

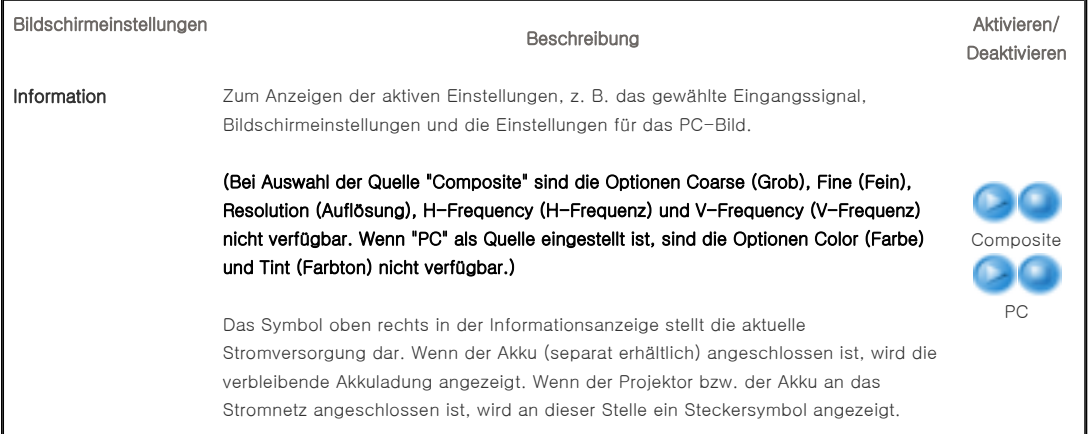

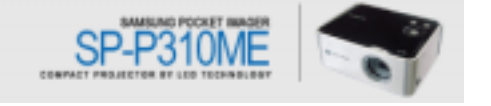

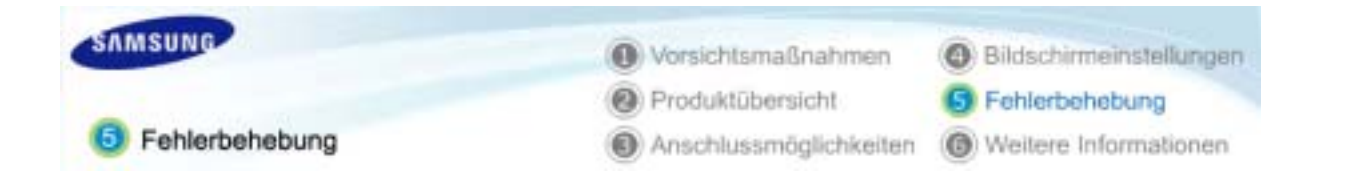

| **Checkliste vor dem Melden eines Problems** |

# Checkliste vor dem Melden eines Problems

## **IE** Installieren und Anschließen

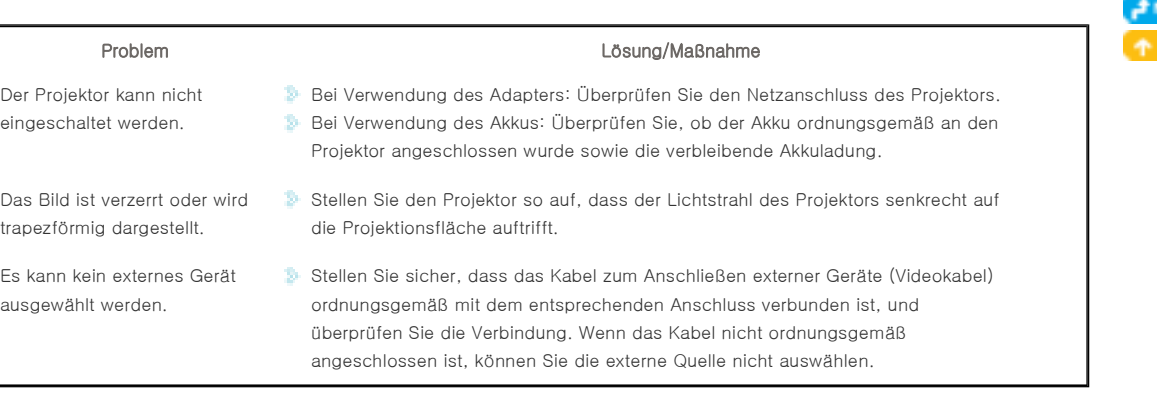

## **Bildschirm und externes Gerät**

![](_page_27_Picture_206.jpeg)

![](_page_28_Picture_1.jpeg)

![](_page_29_Figure_0.jpeg)

| **Reinigung und Pflege** | **Kontakt zu Samsung** | **Sonstiges** | **Autorisierung** |

## Reinigung und Pflege

Gehäuse und Projektorobjektiv reinigen

**Reinigen Sie den Projektor mit einem weichen, trockenen Tuch.** 

- Reinigen Sie den Projektor keinesfalls mit leicht entflammbaren Substanzen wie Benzol, Verdünnungsmitteln oder mit einem nassen Tuch, da dies zu Problemen führen kann.
- **Lassen Sie den Projektor nicht in Kontakt mit** Nägeln oder anderen spitzen Gegenständen kommen. Dadurch kann die Oberfläche zerkratzt werden.

### **IB** Innenraum des Projektors reinigen

**Zur Reinigung des Projektor-Innenraums wenden Sie sich an ein Kundendienstzentrum oder Ihren Fachhändler.** 

Wenden Sie sich an Ihren Fachhändler oder an ein Kundendienstzentrum, wenn Staub oder Fremdkörper in den Projektor gelangt sind.

![](_page_29_Picture_10.jpeg)

![](_page_29_Picture_11.jpeg)

| **Reinigung und Pflege** | **Kontakt zu Samsung** | **Sonstiges** | **Autorisierung** |

## Kontakt zu Samsung

## Falls Sie Fragen oder Anregungen zu Samsung-Produkten haben, wenden Sie sich bitte an den Samsung-Kundendienst.

![](_page_29_Picture_135.jpeg)

![](_page_29_Picture_16.jpeg)

![](_page_30_Picture_183.jpeg)

![](_page_30_Picture_184.jpeg)

![](_page_30_Picture_185.jpeg)

![](_page_31_Picture_172.jpeg)

![](_page_31_Picture_173.jpeg)

| **Reinigung und Pflege** | **Kontakt zu Samsung** | **Sonstiges** | **Autorisierung** |

# Sonstiges

## **D** Vorteile des Pocket Imagers

![](_page_31_Picture_5.jpeg)

#### Lange Lebensdauer

Im Gegensatz zu herkömmlichen Projektoren ist ein Austauschen der Lampe nicht erforderlich.

#### Geringer Stromverbrauch

Aufgrund des geringen Stromverbrauchs kann der Projektor im Gegensatz zu herkömmlichen Projektoren mit Akkustrom betrieben werden.

### **Glossar**

### **ANSI**

Abkürzung für American National Standards Institute

### **ANSI Lumen**

Maßeinheit für den Lichtstrom (Helligkeit) entsprechend der vom American National Standards Institute festgelegten Definition. Messverfahren: Der zu messende Lichtstrahl wird auf einen 101,6 cm großen in 9 Rechtecke unterteilten Schirm projiziert. Anschließend wird die durchschnittliche Helligkeit der einzelnen Rechtecke gemessen. Da die Helligkeitsverteilung zwischen der Mitte und den Randbereichen in der Regel ungleichmäßig ist, liefert die ANSI-Einheit Lumen präzisere Messwerte für die Projektor-Helligkeit als die Einheit LUX.

#### **Rückwärtskompatibilität**

Rückwärtskompatibilität zu älteren Computermodellen. Der SVGA-Projektor (800 x 600) ist rückwärtskompatibel zu Computern mit SVGA- oder VGA-Grafikkarten (640 x 480).

### **Komprimierungsmodus**

Dieser Modus dient zum Anzeigen von Videos in einem verkleinerten Format.

#### **Kontrastverhältnis**

Bezeichnet das Verhältnis zwischen dem hellsten und dem dunkelsten Bildpunkt.

#### **Konvergenz**

Bezeichnet die Überlagerung der Videosignale für Rot, Grün und Blau im projizierten Bild auf der Projektionsfläche.

#### **Bildschirmgröße**

Die Bildschirmgröße ergibt sich aus der Diagonalen des LCD-Bildschirms.

#### **EGA**

Enhanced Graphics Array. EGA-Grafikkarten liefern eine bessere Anzeigequalität bei IBM-PCs des Typs XT und AT als CGA-Grafikkarten. (640 x 350 Pixel in allen Modi)

#### **Hz (kHz, MHz)**

Hertz (Kilohertz, Megahertz). Anzahl der Schwingungen pro Sekunde. (Kilo: 1.000, Mega: 1 Million) Hz dient als Maßeinheit für die Frequenz elektrischer Signale.

### **DNTSC**

National Television Standards Committee. Eine in Nordamerika 1953 entwickelte Norm für die Übertragung von Fernseh- und Videosignalen. (525 Zeilen/60 Hz)

#### **PAL**

Phase Alternate Line. Ein Verfahren zur zeilenweisen Übertragung von Farben. PAL wird in den meisten westeuropäischen Ländern verwendet. (625 Zeilen/50 Hz)

#### **SECAM**

Sequential Couleur Avec Memorie. Eine in Frankreich entwickelte Fernsehnorm. SECAM wird hauptsächlich in Frankreich und den Ländern Osteuropas verwendet. (625 Zeilen/50 Hz)

#### **Super VGA (SVGA)**

SVGA bietet eine Bildauflösung von 800 x 600 Pixel. Der Standard definiert außerdem die vertikale Bildwiederholfrequenz.

#### **VGA**

Video Graphics Array. Standard-Ausgabeschnittstelle des IBM PS/2. Eine analoge, von IBM entwickelte Grafikkarte, die eine Auflösung von 720 x 400 Pixel im Textmodus und 640 x 480 Pixel im Grafikmodus unterstützt. (Andere Grafikkarten verarbeiten digitale Daten.)

#### **Video**

Die Bildprojektionsfunktion von PCs mit angeschlossenem Videorecorder, Laser Disk- oder CD-ROM-Laufwerk.

#### **XGA**

Extended Graphics Adapter. Ein von IBM entwickelter Grafikstandard. XGA ist eine Obermenge des VGA-Standards und bietet eine Auflösung von 1024 x 768 Pixel.

### **DVD**

Digitales Medium, das die Vorteile von CD und LD vereint. DVDs liefern eine qualitativ hochwertige Video- und Audiowiedergabe.

#### **Externer Eingang**

Mit Hilfe eines externen Eingangs werden andere externe Videogeräte als Fernseh-Tuner, wie z. B. Videorecorder, Camcorder, DVD-Player als Videoquelle angeschlossen.

#### **Auflösung**

Mit Pixel werden die kleinen Bildpunkte bezeichnet, aus denen sich das Fernsehbild zusammensetzt. Die Anzahl der Pixel eines Bildschirms stellt dessen Auflösung dar. Da die Anzahl der darstellbaren Informationen mit der Anzahl der Pixel steigt, sollten Sie eine höhere Auflösung auswählen, wenn Sie verschiedene Aufgaben gleichzeitig durchführen möchten.

Wenn beispielsweise die Auflösung des Fernsehgeräts 800 x 600 Pixel beträgt, bedeutet dies, dass das angezeigte Bild 800 Pixel breit und 600 Pixel hoch ist.

#### **Vertikale Keystone-Korrektur**

Diese Korrekturfunktion wird verwendet, wenn das projizierte Bild vertikal verzerrt ist. Vertikale Verzerrung bezieht sich auf die Verzerrung des projizierten Bildes, die entsteht, wenn der vom Projektor ausgesendete Lichtstrahl nicht lotrecht auf die Projektionsfläche auftrifft. Verwenden Sie in diesem Fall die Funktion "Vertikale Keystone-Korrektur", um das Bild zu entzerren und so eine bessere Bildwiedergabe zu erhalten.

#### **Projiziertes Bild**

Das vom Projektor auf die Projektionsfläche geworfene Bild.

| **Reinigung und Pflege** | **Kontakt zu Samsung** | **Sonstiges** | **Autorisierung** |

![](_page_33_Picture_1.jpeg)

Änderungen der in diesem Dokument enthaltenen Informationen sind ohne vorherige Ankündigung vorbehalten. © 2007 Samsung Electronics Co., Ltd. Alle Rechte vorbehalten.

Reproduktion jeglicher Art ohne schriftliche Einwilligung von Samsung Electronics Co., Ltd. ist strengstens untersagt.

Samsung Electronics Co., Ltd. haftet nicht für hierin enthaltene Fehler oder für direkt oder als Folge entstandene Schäden im Zusammenhang mit der Bereitstellung, Leistung oder Verwendung dieses Materials.

![](_page_33_Picture_5.jpeg)

Hotline (für allgemeine Informationen): Tel. 0180-5 12 12 13 (EUR 0,12/Min. Festnetz/DTAG) Fax 0180-5 12 12 14

![](_page_33_Picture_7.jpeg)